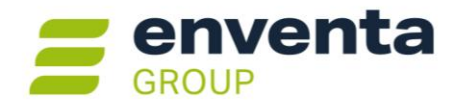

# **syska ProFI Version 2024 (14.0) aktuelle Änderungen**

#### **Wichtiger Hinweis:**

syska ProFI wurde bisher von der syska Gesellschaft für betriebliche Datenverarbeitung mbH (kurz: syska GmbH) entwickelt und vertrieben. Die syska GmbH ist seit Februar 2023 Mitglied der enventa Group und seit dem 25.09.2024 rechtswirksam auf die enventa financial solutions GmbH verschmolzen. Die enventa financial solutions GmbH tritt als Rechtsnachfolger in alle Rechte und Pflichten der syska GmbH ein und übernimmt damit auch die Weiterentwicklung und Wartung von syska ProFI.

### **Inhalt**

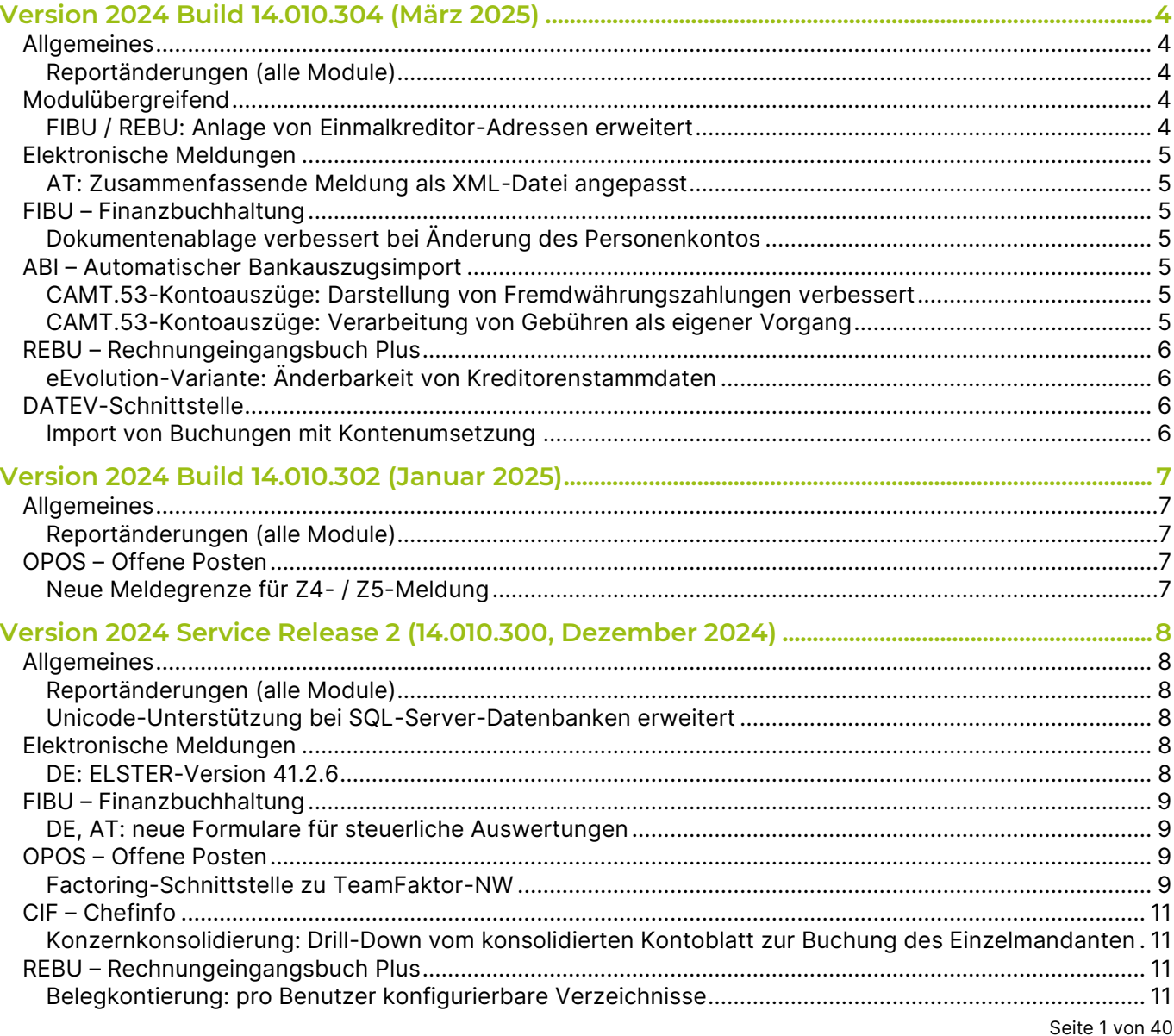

**enventa financial solutions GmbH** Tränkestraße 11 ‧ 70597 Stuttgart

#### **Ihr Kontakt zu syska ProFI:**

Telefon Zentrale +49 711 727246-0 Info.financial@enventa-group.com www.enventa-group.com

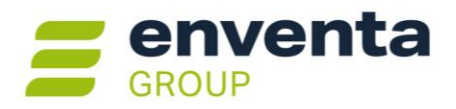

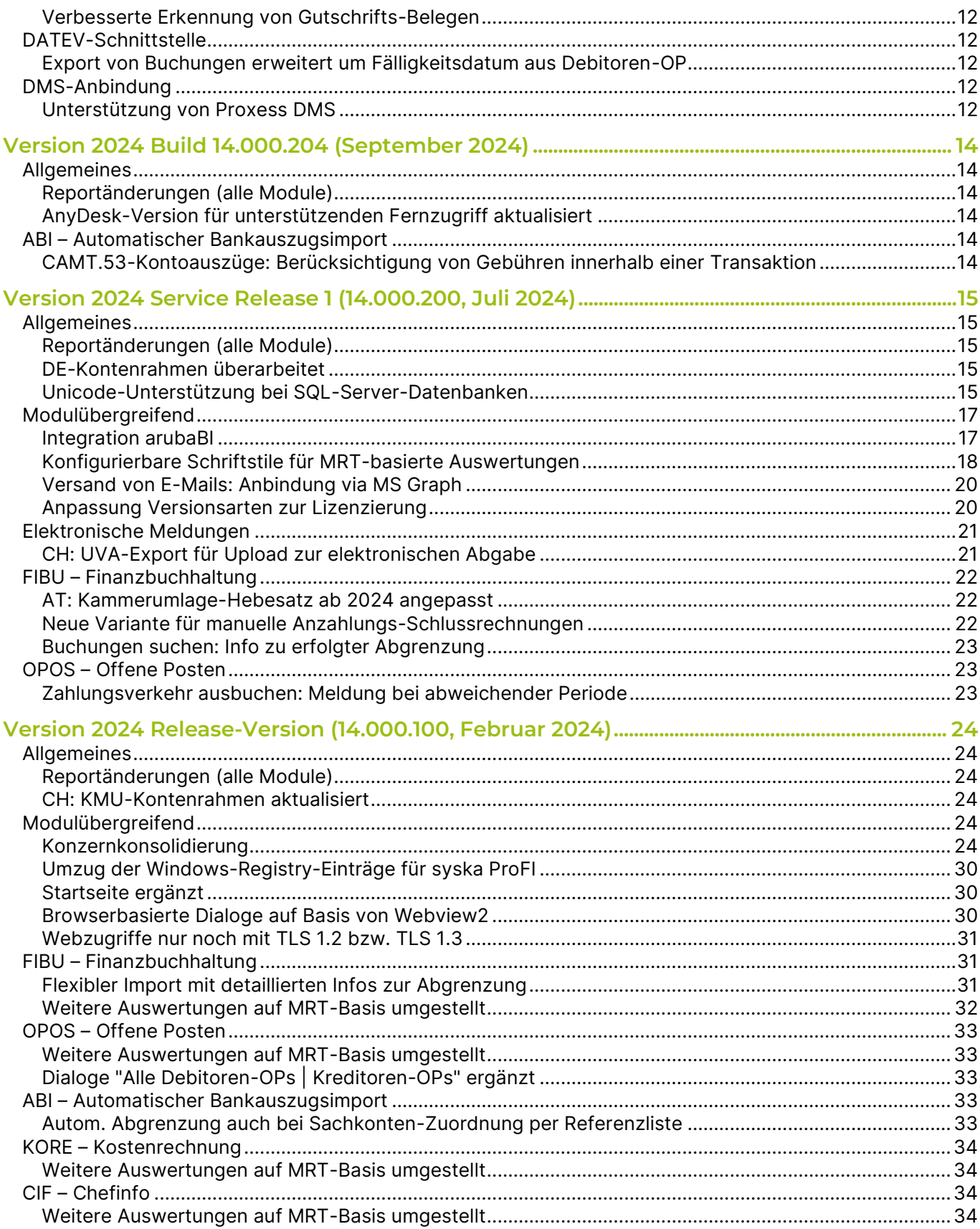

Ihr Kontakt zu syska ProFI:

Seite 2 von 40

Telefon Zentrale +49 711 727246-0 Info.financial@enventa-group.com<br>www.enventa-group.com

Telefon Support +49 721 98593-53 Profisupport. +49.721.96999-99<br>Profisupport.financial@enventa-group.com<br>www.enventa-group.com/produkt/profi

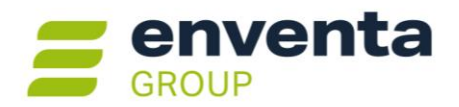

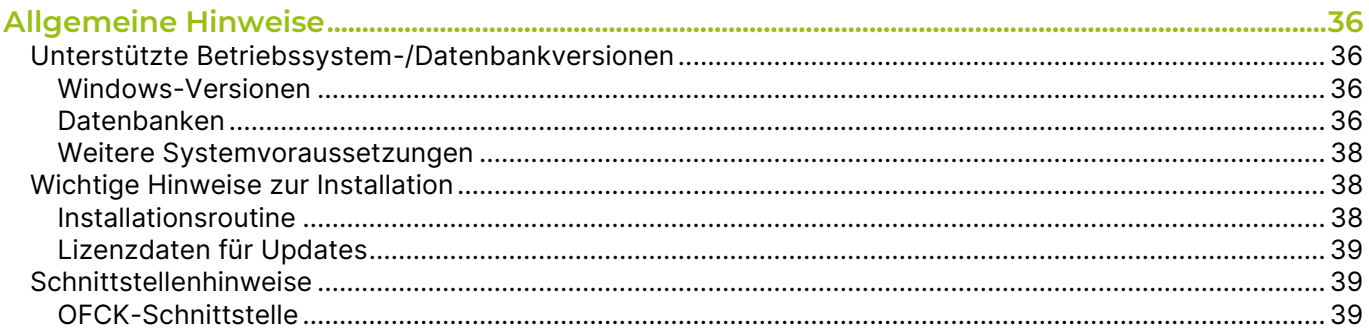

enventa financial solutions GmbH Tränkestraße 11 · 70597 Stuttgart

Telefon Zentrale +49 711 727246-0 Info.financial@enventa-group.com<br>www.enventa-group.com

Ihr Kontakt zu syska ProFI:

Telefon Support +49 721 98593-53 Profisupport. +49.721.96999-99<br>Profisupport.financial@enventa-group.com<br>www.enventa-group.com/produkt/profi Seite 3 von 40

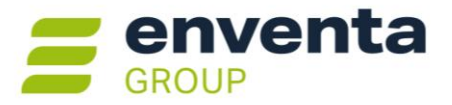

## <span id="page-3-0"></span>**Version 2024 Build 14.010.304 (März 2025)**

### <span id="page-3-1"></span>**Allgemeines**

### <span id="page-3-2"></span>**Reportänderungen (alle Module)**

Im Vergleich zu syska ProFI Version 2024 Zwischenversion 14.010.302 wurden folgende Reportvorlagen geändert bzw. neu hinzugefügt:

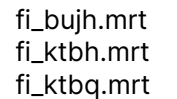

fi\_ktth.mrt fi\_kttq.mrt fi\_susa.mrt kr\_rep.mrt kr\_vxart.mrt

op\_mvl.mrt

**Hinweis:** selbst erstellte **Kopien** dieser Reportvorlagen sollten aus den aktuellen Vorlagen mit Hilfe des Symbols **Reportdatei verwalten** im Vorlauf-Dialog der Auswertung neu erzeugt werden.

**Änderungen** an diesen Reportvorlagen und ihren Kopien, die über die Funktion **Report-Konfiguration** in der Bildschirmausgabe erstellt wurden, müssen zurückgesetzt und neu erstellt werden, sofern beim Aufruf der Auswertung eine Fehlermeldung erscheint.

## <span id="page-3-3"></span>**Modulübergreifend**

### <span id="page-3-4"></span>**FIBU / REBU: Anlage von Einmalkreditor-Adressen erweitert**

Beim Erfassen von Kreditorenbelegen in der Buchungsmaske (FIBU), dem Rechnungseingang (REBU) und der Belegerkennung (REBU Plus) können auch sog. **[Einmalkreditoren](https://www.syska.de/hilfe/ProFI2024/de/Fibu/index.html#!Documents/einmalpersonenkonten.htm)** verwendet werden, die die Buchungen zu Belegen **diverser Lieferanten** aufnehmen. Beim Erfassen der Belege öffnet sich der Dialog **"OP-Daten"**, wo die Adress- und Bankverbindungs-Daten eingetragen bzw. ausgewählt werden können.

Bisher standen für die Erfassung der Daten einer neuen Einmal-Adresse lediglich die auf die wichtigsten Angaben eingeschränkte Feldauswahl des OP-Daten-Dialogs zur Verfügung. Mit der Lupe neben dem Feld "Bezeichnung" bzw. der F2-Taste wurde die Adresskartei der Einmalkreditoren geöffnet zur Auswahl einer bereits vorhandene Einmal-Adresse.

Ab sofort kann in der Adresskartei der Einmalkreditoren – sowohl in der FIBU als auch in REBU / REBU Plus – auch eine neue Adresse erfasst werden, als Alternative zur Erfassung direkt im OP-Daten-Dialog. Bei der Erfassung der neuen Adresse über die Kartei stehen fast alle Felder des Kreditorenstamms zur Verfügung, incl. Register "Kontaktdaten und Zusatzfelder" und "Anmerkungen".

**Hinweis:** nur wenige Felder des Kreditorenstamms können nicht für eine Einmal-Adresse verwendet werden, da sie zwischen Einmal-Adresse und Einmal-Konto nicht abweichen dürfen, z.B. das Verbindlichkeitenkonto.

**Ihr Kontakt zu syska ProFI:**

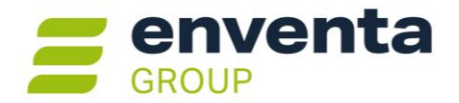

## <span id="page-4-0"></span>**Elektronische Meldungen**

#### <span id="page-4-1"></span>**AT: Zusammenfassende Meldung als XML-Datei angepasst**

Die Dateiausgabe der österreichischen Zusammenfassenden Meldung (ZM) zum Hochladen im Online-Portal der Finanzverwaltung enthält bei Dreiecksgeschäften und sonstigen Leistungen bisher eine Markierung mit "1".

Ab März 2025 greift eine Änderung des Datensatzformats, wonach diese Markierung mit "J" anzugeben ist. Die Änderung wurde mit der Zwischenversion syska ProFI 14.010.304 umgesetzt.

## <span id="page-4-2"></span>**FIBU – Finanzbuchhaltung**

### <span id="page-4-3"></span>**Dokumentenablage verbessert bei Änderung des Personenkontos**

Bei aktivierter [Dokumentenablage](https://www.syska.de/hilfe/ProFI2024/de/Fibu/index.html#!Documents/dokumentenablage3.htm) wird für jeden Debitor und Kreditor in einer standardisierten Verzeichnisstruktur ein Ordner mit Nummer und Kürzel des Personenkontos angelegt.

Bisher wurde bei jeder Änderung des Kürzels ein neues Verzeichnis erstellt. Ab sofort wird in diesem Fall das vorhandene Verzeichnis umbenannt, passend zum neuen Kürzel. Dabei gilt:

- gibt es schon einen Ordner für dasselbe Konto mit dem neuen Kürzel, erfolgt keine Umbenennung.
- gibt es schon mehrere Ordner für dasselbe Konto, dann wird derjenige Ordner umbenannt, der zu dem beim Öffnen der Kontokarte gültigen Kürzel gehört. Die übrigen Ordner zum geänderten Konto bleiben erhalten.

**Hinweis:** das syska ProFI Mini-DMS nutzt die Funktionalität "Dokumentenablage" für die strukturierte Ablage. Grundsätzlich ist die Dokumentenablage auch ohne Mini-DMS nutzbar.

## <span id="page-4-4"></span>**ABI – Automatischer Bankauszugsimport**

#### <span id="page-4-5"></span>**CAMT.53-Kontoauszüge: Darstellung von Fremdwährungszahlungen verbessert**

Bei Kontoauszügen im ISO20022-Format CAMT.053 wurde die Darstellung von solchen Zahlungen verbessert, die in einer anderen Währung als der Kontowährung durchgeführt wurden (z.B. Zahlung in CZK bei einem in EUR geführten Bankkonto):

- importiert wird der Betrag in der Währung, in der das Bankkonto geführt wird (im Beispiel: der EUR-Betrag)
- der ursprünglich angewiesene Betrag und dessen Währung wird im Verwendungszweck dargestellt (im Beispiel: der CZK-Betrag), dies erleichtert die OP-Zuordnung.

#### <span id="page-4-6"></span>**CAMT.53-Kontoauszüge: Verarbeitung von Gebühren als eigener Vorgang**

Falls ein Zahlungsvorgang Gebühren enthält, werden diese im Zuordnungsdialog beim Verwendungszweck einzeln aufgeführt mit Betrag und Art sowie einer Kennzeichnung, ob die jeweilige Gebühr im Zahlungsbetrag enthalten ist oder von der Bank mit einem separaten Zahlungsbeleg abgerechnet wird.

Gebühren, die im Zahlungsbetrag enthalten sind, werden nun beim Einlesen des CAMT-Kontoauszugs in einen eigenen Importbeleg ausgelagert:

**enventa financial solutions GmbH** Tränkestraße 11 ‧ 70597 Stuttgart

**Ihr Kontakt zu syska ProFI:**

Seite 5 von 40

Telefon Zentrale +49 711 727246-0 Info.financial@enventa-group.com www.enventa-group.com

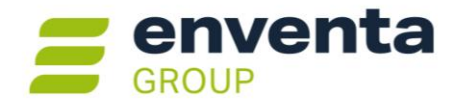

- Beim ursprünglichen Zahlungsvorgang wird der Betrag um die Gebühren bereinigt und steht nun einer A-Treffer-Zuordnung nicht mehr im Wege.
- Beim ausgelagerten Gebühren-Vorgang beginnt der Verwendungszweck mit dem Hinweis "\*\*\*Gebühren\*\*\*", gefolgt vom Verwendungszweck des dazugehörigen ursprünglichen Zahlungsvorgangs. Auch für diese Gebühren ist eine A-Treffer-Zuordnung auf ein Sachkonto möglich, sofern in der Referenzliste ein Eintrag mit den Stichworten "\*\*\*GEBÜHREN\*\*\*" existiert.

**Tipp:** sollen solche Gebühren-Belege nicht einem Sachkonto, sondern auch einem Personenkonto zugeordnet werden, nutzen Sie die Einstellung "Eindeutigkeit in der Referenzliste: Personenkonto präferieren".

## <span id="page-5-0"></span>**REBU – Rechnungeingangsbuch Plus**

### <span id="page-5-1"></span>**eEvolution-Variante: Änderbarkeit von Kreditorenstammdaten**

In einer eEvolution-Umgebung liegt die Datenhoheit der Personenkonten und deren Bankverbindungen nicht beim Rechnungswesen, sondern beim eEvo-Modul "KuLiMi": die in eEvolution gepflegten Kunden- und Lieferantendaten werden bei entsprechender Markierung als Debitoren bzw. Kreditoren in die FIBU durchgeschrieben. Änderungen sind in eEvolution durchzuführen, nur für sehr wenige (nicht ERP-relevante) Felder ist eine Änderung in der FIBU erlaubt. Damit ist die Konsistenz der Stammdaten gewährleistet.

Dieses Konzept betrifft grundsätzlich auch solche Änderungen der Kreditorenstammdaten, die im Rahmen der REBU Plus Belegerkennung festgestellt werden.

Daher gilt beim Erkennen von geänderten Kreditorenstammdaten ab sofort:

- Standalone-Version syska ProFI: die Änderungen können direkt vom REBU Plus aus in den Kreditorenstamm übernommen werden (wie bisher)
- OEM-Version eEvolution ProFI: die im Hinweisfenster gemeldeten Änderungen können in die Zwischenablage kopiert werden, um die Datenpflege im eEvo-Modul KuLiMi zu erleichtern.

## <span id="page-5-2"></span>**DATEV-Schnittstelle**

#### <span id="page-5-3"></span>**Import von Buchungen mit Kontenumsetzung**

Bisher wurde die unter "Bearbeiten > Konten" und "Bearbeiten > Buchungen" erreichbare Kontenumsetzung lediglich beim Export berücksichtigt.

Ab sofort werden von den FIBU-Konten abweichend hinterlegte DATEV-Kontonummern auch beim Import von Buchungen und Konten herangezogen. Ist dasselbe DATEV-Konto bei mehreren FIBU-Konten hinterlegt, dann erfolgt beim Import die Zuordnung auf das FIBU-Konto mit der niedrigsten Nummer, das diesem DATEV-Konto zugeordnet ist.

Beispiel: den FIBU-Konten 4715 und 4716 ist die DATEV-Kontonummer 4720 zugeordnet. Enthält die DATEV-Importdatei Belege für Konto 4720, so werden diese beim Import auf das FIBU-Konto 4715 umgesetzt.

**enventa financial solutions GmbH** Tränkestraße 11 ‧ 70597 Stuttgart

Telefon Zentrale +49 711 727246-0 Info.financial@enventa-group.com www.enventa-group.com

**Ihr Kontakt zu syska ProFI:**

Seite 6 von 40

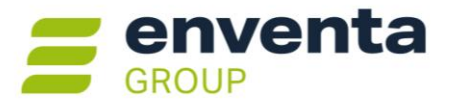

## <span id="page-6-0"></span>**Version 2024 Build 14.010.302 (Januar 2025)**

### <span id="page-6-1"></span>**Allgemeines**

#### <span id="page-6-2"></span>**Reportänderungen (alle Module)**

Im Vergleich zu syska ProFI Version 2024 Service Release 2 (Build 14.010.300) wurden keine Reportvorlagen geändert bzw. neu hinzugefügt.

## <span id="page-6-3"></span>**OPOS – Offene Posten**

### <span id="page-6-4"></span>**Neue Meldegrenze für Z4- / Z5-Meldung**

Mit Newsletter vom 13.12.2024 hat die Deutsche Bundesbank wichtige Neuerungen in der Außenwirtschaftsverordnung (AWV) mit Änderungen der Meldepflichten und Harmonisierung der Meldefristen bekanntgegeben. Diese treten ab 1.1.2025 in Kraft und werden mit dem Berichtsmonat Januar 2025 wirksam.

Von den mit syska ProFI erstellbaren Meldungen sind davon betroffen:

- Z4-Meldung
	- o Die Meldegrenze wurde von 12.500 EUR auf 50.000 EUR angehoben
	- o Die Meldefrist wurde vom 7. Kalendertag auf den 7. Werktag geändert
	- Z5-Meldung, Teilbereich Z 5a Blatt 2
		- o Die Meldegrenze wurde von 5,0 Mio. EUR auf 6,0 Mio. EUR angehoben
		- o Die Meldefrist wurde vom 10. Kalendertag auf den 15. Werktag geändert

Die neuen Meldegrenzen sind in der aktuellen Zwischenversion berücksichtigt. Bitte beachten Sie zur Erstellung und Abgabe der Meldungen die geänderten Meldefristen.

Weiterführende Links:

- AWV-Änderungen zum 1. Januar 2025: [https://www.bundesbank.de/de/service/meldewesen/aussenwirtschaft/aenderungen-im-meldewe](https://www.bundesbank.de/de/service/meldewesen/aussenwirtschaft/aenderungen-im-meldewesen)[sen](https://www.bundesbank.de/de/service/meldewesen/aussenwirtschaft/aenderungen-im-meldewesen)
- syska ProFI 2024 Hilfe zur Z4-Meldung: [https://www.syska.de/hilfe/ProFI2024/de/Opos/index.html#!Documents/z4meldungfrmandanten](https://www.syska.de/hilfe/ProFI2024/de/Opos/index.html#!Documents/z4meldungfrmandantenmitsitzindeutschland.htm)[mitsitzindeutschland.htm](https://www.syska.de/hilfe/ProFI2024/de/Opos/index.html#!Documents/z4meldungfrmandantenmitsitzindeutschland.htm)
- syska ProFI 2024 Hilfe zur Z5-Meldung: <https://www.syska.de/hilfe/ProFI2024/de/Opos/index.html#!Documents/z5meldung.htm>

**Ihr Kontakt zu syska ProFI:**

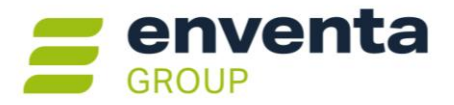

## <span id="page-7-0"></span>**Version 2024 Service Release 2 (14.010.300, Dezember 2024)**

### <span id="page-7-1"></span>**Allgemeines**

### <span id="page-7-2"></span>**Reportänderungen (alle Module)**

Im Vergleich zu syska ProFI Version 2024 Zwischenversion 14.000.204 wurden folgende Reportvorlagen geändert bzw. neu hinzugefügt:

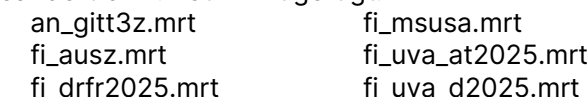

 $at2025.mrt$ fi\_vproc.mrt fi\_zm\_at2024.mrt op\_mvl.mrt op\_rep.mrt

**Hinweis:** selbst erstellte **Kopien** dieser Reportvorlagen sollten aus den aktuellen Vorlagen mit Hilfe des Symbols **Reportdatei verwalten** im Vorlauf-Dialog der Auswertung neu erzeugt werden.

**Änderungen** an diesen Reportvorlagen und ihren Kopien, die über die Funktion **Report-Konfiguration** in der Bildschirmausgabe erstellt wurden, müssen zurückgesetzt und neu erstellt werden, sofern beim Aufruf der Auswertung eine Fehlermeldung erscheint.

### <span id="page-7-3"></span>**Unicode-Unterstützung bei SQL-Server-Datenbanken erweitert**

Bei SQL-Server-Datenbanken mit Unicode-Zeichensatz in **UTF8**-Kodierung ist nach der Installation einer neu angelegten Datenbank eine Vergrößerung der Text-Spalten in den verschiedenen Datenbank-Tabellen erforderlich (in einem zusätzlichen Arbeitsschritt im DB-Installationsmodul).

Für die Datenführung zu neuen oder erweiterten Funktionalitäten werden auch im Rahmen von syska ProFI Updates regelmäßig neue Tabellen-Spalten im Textformat angelegt. Auch diese müssen im Rahmen des Updates der Datenbank-Struktur die für UTF8 notwendige Vergrößerung der Textspalten durchlaufen.

Damit dies nicht versehentlich vergessen wird, wird im Rahmen des Ablaufs zum Datenbank-Update automatisch der Dialog zur UTF8-Anpassung geöffnet.

## <span id="page-7-4"></span>**Elektronische Meldungen**

#### <span id="page-7-5"></span>**DE: ELSTER-Version 41.2.6**

Für die elektronische Übermittlung von Umsatzsteuer-Voranmeldung, Umsatzsteuer-Dauerfristverlängerung und Zusammenfassender Meldung, erstellt in der Fibu oder im Chefinfo-Modul, wird die aktuelle ELSTER-Schnittstelle (ERiC-Version 41.2.6) eingesetzt. Damit können ELSTER-Übertragungen für Anmeldezeiträume in den Jahren 2019 – 2025 durchgeführt werden.

**enventa financial solutions GmbH** Tränkestraße 11 ‧ 70597 Stuttgart

Telefon Zentrale +49 711 727246-0 Info.financial@enventa-group.com www.enventa-group.com

**Ihr Kontakt zu syska ProFI:**

Seite 8 von 40

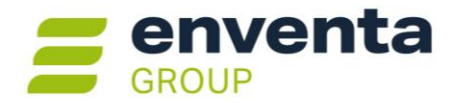

## <span id="page-8-0"></span>**FIBU – Finanzbuchhaltung**

### <span id="page-8-1"></span>**DE, AT: neue Formulare für steuerliche Auswertungen**

Die amtlichen Formulare für Umsatzsteuer-Voranmeldung und -Dauerfristverlängerung für Anmeldezeiträume in 2025 wurde in die jeweiligen Reportvorlage für die Auswertungen unter "Auswertungen > Steuer > USt > …" integriert:

- DE: Formular für die Umsatzsteuer-Voranmeldung "USt1A: 2025USt1A561 bis 2025USt1A563" (Stand Dezember 2024).
- DE: Formular für den Antrag auf Dauerfristverlängerung "USt1H: 2025USt1H571" (Stand Dezember 2024).
- AT: Formular für die Umsatzsteuervoranmeldung "U 30-EDV-2025" (Version vom 27.09.2024).

## <span id="page-8-2"></span>**OPOS – Offene Posten**

#### <span id="page-8-3"></span>**Factoring-Schnittstelle zu TeamFaktor-NW**

Anwender, die ihr Forderungs-Management in syska ProFI OPOS mit einer Factoring-Lösung unterstützen, konnten dies bisher im Programm-Standard bei der Liquiditätsplanung im Chefinfo-Modul berücksichtigen. Die Erzeugung von Exportdateien mit Debitoren- und OP-Daten für den Factoring-Partner war bisher nur als Individualentwicklung für einzelne Anwender verfügbar.

Mit syska ProFI 2024 SR2 wird erstmals im syska ProFI Standard eine Factoring-Lösung angebunden: TeamFaktor-NW der Fa. TeamFaktor NW GmbH aus Dortmund, [www.teamfaktor-nw.com.](http://www.teamfaktor-nw.com/)

**Hinweis:** Im vorliegenden Programmstand ist der Export von Debitoren und OPs umgesetzt. Die Import von Rückdateien wird in einem späteren Programmstand implementiert werden.

#### **Voraussetzungen**

Anwender, welche die TeamFaktor-NW-Anbindung nutzen möchten, benötigen eine entsprechende Vereinbarung mit der TeamFaktor NW GmbH. Eine Lizenzerweiterung für syska ProFI ist nicht erforderlich.

#### **Konfiguration**

Um die Schnittstelle einzurichten, gehen Sie wie folgt vor:

- 1) Im **zentralen Einstellungs-Dialog**, dort unter "OPOS > Factoring" wählen Sie im Feld "Factoring-Verfahren" den Eintrag "TeamFaktor-NW" und tragen im Feld "Kundennummer" die Ihrem Unternehmen von TeamFaktor-NW zugewiesene Kundennummer ein.
- 2) In der **Debitorenkarte** derjenigen Debitoren, die am Factoring-Verfahren teilnehmen, aktivieren Sie im Reiter "Kontaktdaten und Zusatzfelder" das Feld "**Option2**".

**Tipp:** im zentralen Einstellungs-Dialog, dort unter "allgemein > Firmeneinstellungen > Zusatzfelder" können Sie dem Feld "Option 2" eine passende Bezeichnung zuordnen, z.B. "Factoring". Im Debitorenstamm wird das Feld dann mit der konfigurierten Bezeichnung benannt:

**Ihr Kontakt zu syska ProFI:**

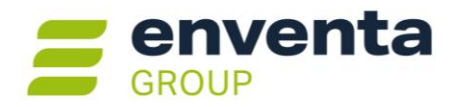

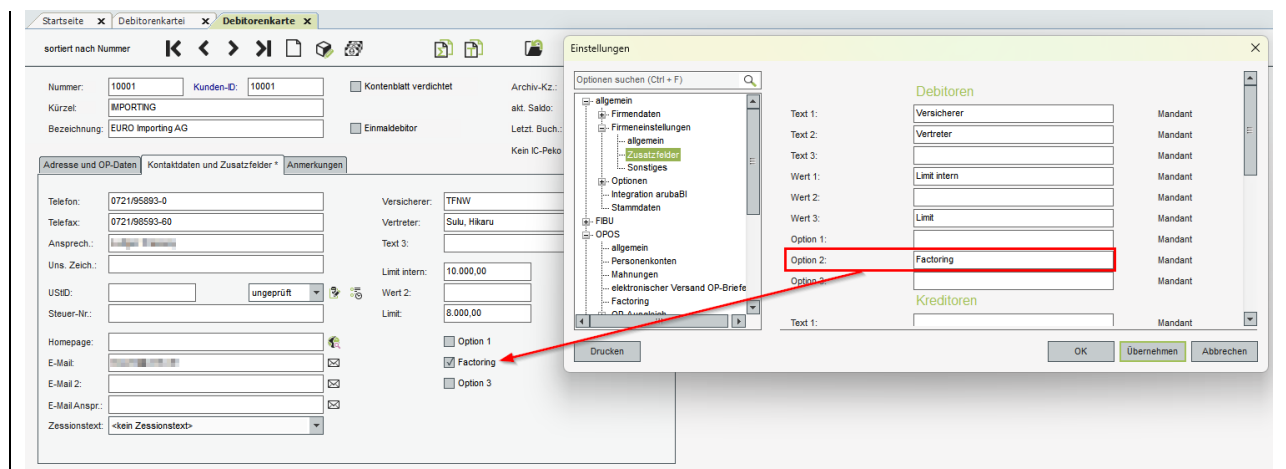

#### **Ablauf zum Export der Daten**

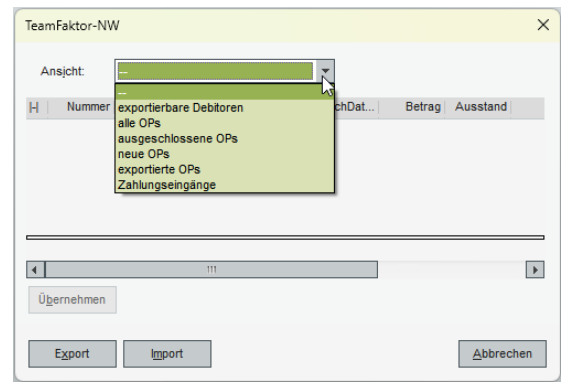

Unter "Extras > Export/Import > TeamFaktor-NW" rufen Sie den gleichnamigen Dialog auf. Hier können Sie die Daten der Debitoren und Debitoren-OPs vor dem Export noch einsehen und bei Bedarf einzelne OPs vom Export ausschließen.

Beim Factoring werden die aktuellen **Rechnungs- und Gutschriften-OPs (OP-Typen "r", "R", "g", "G")** berücksichtigt. Vom Factoring ausgeschlossen sind hingegen Anzahlungs-, IST-versteuerte Anzahlungsrechnungs-OPs, Transit- und Wechsel-OPs (OP-Typen "a", "b", "W", "T") sowie historische OPs.

Bei **exportierbare Debitoren** sehen Sie alle Debitoren, bei denen in den Stammdaten das Feld "Option 2" aktiviert ist. Das interne und das genehmigte Limit werden entsprechend der Beträge in den Feldern "Wert 1" und "Wert 3" im Reiter "Kontaktdaten und Zusatzfelder" der Debitorenstammkarte dargestellt.

Bei **alle OPs** werden die aktuellen OPs der exportierbaren Debitoren angezeigt (sowohl neue als auch bereits exportierte OPs).

Bei Bedarf können Sie OPs noch vom Export ausschließen:

- Für einen einzelnen OP klicken Sie mit der linken Maustaste in die Spalte "Export", so dass das Häkchen entfernt wird
- Alternativ klicken Sie mit der rechten Maustaste auf eine OP-Zeile, hier können Sie im Kontextmenü wählen, ob dieser einzelne OP oder alle OPs dieses Kontos vom Export ausgeschlossen werden sollen.

Voraussetzung für einen Ausschluss vom Export ist, dass die betroffenen OPs noch nicht exportiert wurden. Die Änderung muss mit "Übernehmen" gespeichert werden, bevor die Ansicht gewechselt wird.

Unter **ausgeschlossene OPs** sind die OPs zu finden, die zuvor unter "alle OPs" vom Export ausgeschlossen wurden. Um solche OPs beim nächsten Export doch zu berücksichtigen, klicken Sie in die Spalte "Export", so dass dort ein Häkchen gesetzt wird. Speichern Sie die Änderung mit "Übernehmen".

Die Ansicht **neue OPs** stellt die OPs dar, die seit dem letzten Export dazugekommen sind. Vor dem ersten Export ist diese Ansicht identisch mit der Ansicht "alle OPs". Auch hier können wie in der Ansicht "alle OPs" noch OPs vom Export ausgeschlossen werden.

**enventa financial solutions GmbH** Tränkestraße 11 ‧ 70597 Stuttgart

**Ihr Kontakt zu syska ProFI:**

Telefon Zentrale +49 711 727246-0 Info.financial@enventa-group.com www.enventa-group.com

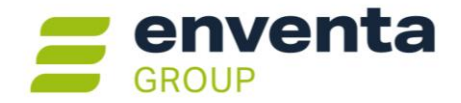

Die in der Vergangenheit **exportierten OPs** finden Sie in der gleichnamigen Ansicht. Dies stellt eine Teilmenge der Ansicht "alle OPs" dar.

In der Ansicht **Zahlungseingänge** ist zu sehen, auf welche bereits exportierten OPs zwischenzeitlich Zahlungseingänge in syska ProFI gebucht wurden.

**Starten Sie den Export** mit einem Klick auf die Schaltfläche **Export**. Wählen Sie im nächsten Schritt einen Ordner, in dem die Exportdateien erzeugt werden sollen. In diesem Verzeichnis finden Sie nach dem Export folgende Dateien:

- Eine Datei mit den neuen, bisher noch nicht exportierten OPs. Der Dateiname hat die Struktur BELEGE0\_[Vertragsnummer]\_[Datum].csv, z.B. BELEGE0\_123456\_20241130.csv
- Eine Datei mit den Stammdaten der Debitoren, deren OPs in der anderen Datei berücksichtigt wurden.

Der Dateiname hat die Struktur DEBITORENS\_[Vertragsnummer]\_[Datum].csv, z.B. DEBITORENS\_123456\_20241130.csv

**Hinweis:** der Datensatz-Aufbau beider Exportdateien entspricht dem TeamFaktor-NW-Dokument "Schnittstellenbeschreibung Debitorenstammdaten und Belegdaten" vom 19.06.2018 Version 2.

Übermitteln Sie die Dateien an TeamFaktor-NW auf dem mit der TeamFaktor NW GmbH vereinbarten Weg.

Beim nächsten Export wird der zuletzt gewählte Pfad wieder vorgeschlagen.

## <span id="page-10-0"></span>**CIF – Chefinfo**

### <span id="page-10-1"></span>**Konzernkonsolidierung: Drill-Down vom konsolidierten Kontoblatt zur Buchung des Einzelmandanten**

Mit syska ProFI 2024 wurden neue Funktionalitäten zur Unterstützung der Konzern-Konsolidierung eingeführt. Bei den saldenbasierten mandantenübergreifenden Auswertungen des Konsolidierungsmandanten wurde der Drill-Down bis zur Ebene des Kontenblatts für die Mandantengruppe implementiert.

Dies wurde nun ergänzt durch einen weiteren Drill-Down vom Kontoblatt zur einzelnen Buchung. Dabei ist unerheblich, ob die darzustellende Buchung im Konsolidierungsmandant selbst oder in einem der zugeordneten Einzelmandanten gebucht wurde. Die per Drill-Down aufgerufene Buchung wird im Dialog "Beleganzeige Mandant …" dargestellt, der im Aufbau dem aus der FIBU bekannten Buchungen-suchen-Dialog entspricht. Dabei handelt es sich um eine reine Anzeige – ein Storno der Buchung ist in der FIBU im Buchungen-suchen-Dialog durchzuführen in dem Mandant, bei dem die Buchung erfasst wurde.

## <span id="page-10-2"></span>**REBU – Rechnungeingangsbuch Plus**

#### <span id="page-10-3"></span>**Belegkontierung: pro Benutzer konfigurierbare Verzeichnisse**

Für die Belegkontierung können die zu bearbeitenden Belege u.a. aus einem bestimmten Verzeichnis abgeholt werden. Bisher wurde der Pfad für "Belege aus Verzeichnis" direkt im Belegerkennungs-Dialog auf Mandantenebene gespeichert. Je nach Organisation der Zuständigkeiten und Verantwortlichkeiten wird diese Handhabung nicht allen Anforderungen aus der Praxis gerecht.

Daher wird ab sofort der hier hinterlegte Pfad beim Schließen des Belegerkennungs-Dialoges auf Benutzerebene gespeichert. So können innerhalb eines Mandanten unterschiedliche Eingangs-Verzeichnisse

**enventa financial solutions GmbH** Tränkestraße 11 ‧ 70597 Stuttgart

www.enventa-group.com

**Ihr Kontakt zu syska ProFI:**

Seite 11 von 40

Telefon Zentrale +49 711 727246-0 Info.financial@enventa-group.com Telefon Support +49 721 98593-53 Profisupport.financial@enventa-group.com www.enventa-group.com/produkt/profi

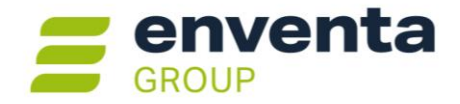

verwendet werden und jeder Benutzer kann sich auf die ihm zugeordneten Belege in seinem persönlichen Eingangs-Ordner konzentrieren.

### <span id="page-11-0"></span>**Verbesserte Erkennung von Gutschrifts-Belegen**

Im Modul REBU können sowohl Eingangsrechnungen als auch Eingangsgutschriften verarbeitet werden. Bisher musste die Belegart manuell auf "Gutschrift" umgestellt werden, denn programmseitig wurde immer "Rechnung" vorgeschlagen.

Ab sofort wird die Belegart geprüft und automatisch anhand folgender Merkmale die REBU-Belegart "Gutschrift" vorgeschlagen:

- **XRechnungen und ZUGFeRD-2.0-Belege**, zur Analyse der XML-Struktur:
	- o Gutschriftanzeige (TypeCode 381) mit positivem Betrag
		- o Gutschrift (Selbst ausgestellte Rechnung) (TypeCode 389) mit positivem Betrag Erläuterung: Gutschrift im Gutschriftsverfahren (eine Rechnung, die der Zahlungsverpflichtete selbst ausstellt anstelle des Verkäufers)
		- o Handelsrechnung (TypeCode 380) mit negativem Betrag
	- o korrigierte Rechnung (TypeCode 384) mit negativem Betrag
	- o Teilrechnung (TypeCode 326) mit negativem Betrag
- Text- und Bild-basierte **PDF-Dateien**, zur Analyse per OCR-Erkennung:
	- o Neben dem Stichwort "Gutschrift" bzw. "Gutschriftennummer" wird dieselbe Nummer gefunden wie die erkannte Rechnungs-ID

Unabhängig vom Betragsvorzeichen im zu verarbeitenden Beleg werden für die REBU-Belegart "Gutschrift" grundsätzlich alle Beträge positiv in den Belegerkennungs-Dialog zur Erfassung und Kontierung übertragen.

Die weitere Verarbeitung und Darstellung erfolgt wie gewohnt:

- Im Dialog "Rechnungseingangsbuch Hauptmaske" werden Gutschriften-Belege mit negativem Betrag dargestellt.
- Bei der Übergabe eines Gutschriften-Beleges per "Stapelbuchen" in die FIBU wird der Buchungssatz mit positiven Beträgen und dem Kreditor auf der Soll-Seite erzeugt.

## <span id="page-11-1"></span>**DATEV-Schnittstelle**

#### <span id="page-11-2"></span>**Export von Buchungen erweitert um Fälligkeitsdatum aus Debitoren-OP**

Beim Export von Debitoren-Buchungen im EXTF-Format Version 7.1 wird ab sofort auch das DATEV-Feld 117 "Fälligkeit" berücksichtigt. Das Feld wird gefüllt mit dem Netto-Fälligkeitdatum aus dem zur Buchung erzeugten Debitoren-OP.

**Hinweis:** beim Export von Kreditoren-Buchungen wird das DATEV-Feld 117 "Fälligkeit" nicht berücksichtigt.

## <span id="page-11-3"></span>**DMS-Anbindung**

#### <span id="page-11-4"></span>**Unterstützung von Proxess DMS**

syska ProFI unterstützt eine Reihe von Dokument-Management-Systemen mit Recherche im DMS auf archivierte Belege und – je nach DMS-Lösung – auch Archivierung von syska ProFI Auswertungen im DMS.

**enventa financial solutions GmbH** Tränkestraße 11 ‧ 70597 Stuttgart

**Ihr Kontakt zu syska ProFI:**

Seite 12 von 40

Telefon Zentrale +49 711 727246-0 Info.financial@enventa-group.com www.enventa-group.com

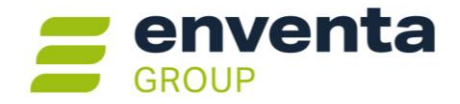

**PRO***<del><b>ZESS*</del> Ab sofort unterstützt syska ProFI auch die DMS-Lösung [Proxess DMS](https://www.proxess.de/produkte/proxess-dms/) des Anbieters PROXESS GmbH. Die Anbindung von Proxess DMS an syska ProFI umfasst sowohl die Recherche von Belegen im DMS-Archiv als auch die Übergabe von Auswertungen an das DMS-Archiv. Dabei wird für die Recherche der moderne Proxess Webclient "WebApps" genutzt und das Ergebnis direkt innerhalb des syska ProFI Hauptfensters angezeigt.

Detaillierte Informationen zur Anbindung von Proxess DMS finden Sie in der Datei **dms-schnittstelle-ProFI.pdf** im Unterordner \Doku des syska-ProFI-Programmverzeichnisses.

**enventa financial solutions GmbH** Tränkestraße 11 ‧ 70597 Stuttgart

Telefon Zentrale +49 711 727246-0 Info.financial@enventa-group.com www.enventa-group.com

**Ihr Kontakt zu syska ProFI:**

Telefon Support +49 721 98593-53 Profisupport.financial@enventa-group.com www.enventa-group.com/produkt/profi

Seite 13 von 40

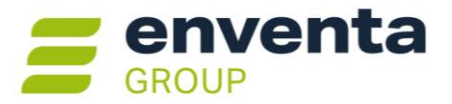

## <span id="page-13-0"></span>**Version 2024 Build 14.000.204 (September 2024)**

### <span id="page-13-1"></span>**Allgemeines**

#### <span id="page-13-2"></span>**Reportänderungen (alle Module)**

Im Vergleich zu syska ProFI Version 2024 Service Release 1 (Build 14.000.200) wurden keine Reportvorlagen geändert bzw. neu hinzugefügt.

#### <span id="page-13-3"></span>**AnyDesk-Version für unterstützenden Fernzugriff aktualisiert**

AnyDesk für den Fernzugriff auf den Client des Anwenders wird nun in Version 7.0.15 mitgeliefert. Der Zugang zum Fernzugriff wird weiterhin wie gewohnt über die Startseite im Programm-Hauptfenster bzw. über den Eintrag "weitere Hilfestellungen" im Modul-Menü aufgerufen.

## <span id="page-13-4"></span>**ABI – Automatischer Bankauszugsimport**

#### <span id="page-13-5"></span>**CAMT.53-Kontoauszüge: Berücksichtigung von Gebühren innerhalb einer Transaktion**

Bei Kontoauszügen im ISO20022-Format CAMT.053 werden nun auch solche Gebühren berücksichtigt, die lediglich innerhalb eines Zahlungsvorgangs im Block "…<Ntry><NtryDtls><TxDtls><Chrgs>" angegeben sind und nicht als separate Transaktion.

Eine solche Gebühr wird nun beim Import des Auszugs mit dem ursprünglichen Zahlungsbetrag verrechnet und im Verwendungszweck des Zahlungsbelegs vermerkt. Später bei der Zuordnung ergibt sich ein B- oder C-Treffer, die Gebühr kann beim Nachbearbeiten im OP-Ausgleich-Dialog als Restbetrag einem geeigneten Sachkonto zugeordnet werden.

**Ihr Kontakt zu syska ProFI:**

Telefon Support +49 721 98593-53 Profisupport.financial@enventa-group.com www.enventa-group.com/produkt/profi

Seite 14 von 40

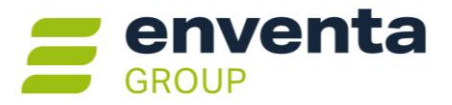

## <span id="page-14-0"></span>**Version 2024 Service Release 1 (14.000.200, Juli 2024)**

### <span id="page-14-1"></span>**Allgemeines**

### <span id="page-14-2"></span>**Reportänderungen (alle Module)**

Im Vergleich zu syska ProFI Version 2024 Release-Version (Build 14.000.100) wurden folgende Reportvorlagen geändert bzw. neu hinzugefügt:

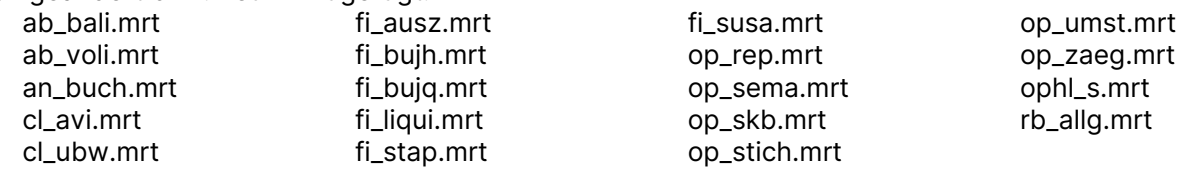

**Hinweis:** selbst erstellte **Kopien** dieser Reportvorlagen sollten aus den aktuellen Vorlagen mit Hilfe des Symbols **Reportdatei verwalten** im Vorlauf-Dialog der Auswertung neu erzeugt werden.

**Änderungen** an diesen Reportvorlagen und ihren Kopien, die über die Funktion **Report-Konfiguration** in der Bildschirmausgabe erstellt wurden, müssen zurückgesetzt und neu erstellt werden, sofern beim Aufruf der Auswertung eine Fehlermeldung erscheint.

### <span id="page-14-3"></span>**DE-Kontenrahmen überarbeitet**

Die folgenden ausgelieferten Standardkontenrahmen wurden aktualisiert und in einigen Details überarbeitet:

- SKR03
- SKR03 voll
- SKR04
- SKR04 voll
- SKR45
- SKR51.

Die genannten Kontenrahmen-Vorlagen beruhen auf den gleichnamigen DATEV-Kontenrahmen.

Die aktualisierten Kontenrahmen stehen für die Neuanlage von Mandanten im Installationsmodul unter "Mandanten > Mandant anlegen" zur Verfügung.

**Hinweis:** Die Sachkonten, Steuerverwaltung oder GuV-/Bilanzaufbauten bestehender Mandanten auf Basis der ausgelieferten Kontenrahmen-Vorlagen werden durch ein Update auf syska ProFI 2024 SR1 nicht verändert.

### <span id="page-14-4"></span>**Unicode-Unterstützung bei SQL-Server-Datenbanken**

Bisher war die Einrichtung einer Datenbank bei den meisten von syska ProFI unterstützten Typen (s. Abschnitt [Datenbanken,](#page-35-3) [DatenbankenSeite 36\)](#page-35-3) eingeschränkt auf den ANSI-Zeichensatz (8-Bit-Zeichenkodierung "Windows-1252"). Seit Version 2020 unterstützt syska ProFI UTF8 für Oracle 19c-Datenbanken.

Mit syska ProFI 2024 SR1 wird nun auch für SQL Server-Datenbanken die Verwendung eines Unicode-Zeichensatzes in **UTF8**-Kodierung unterstützt, ab SQL Server Version 2019 (15.0).

**enventa financial solutions GmbH** Tränkestraße 11 ‧ 70597 Stuttgart

#### **Ihr Kontakt zu syska ProFI:**

Seite 15 von 40

Telefon Zentrale +49 711 727246-0 Info.financial@enventa-group.com www.enventa-group.com

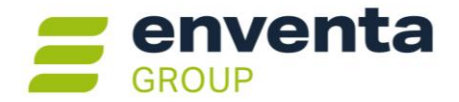

#### **Konfiguration**

Zur Einrichtung und Konfiguration gehen Sie wie folgt vor:

- 1. Legen Sie auf dem Datenbank-Server eine **neue SQL-Server-Datenbank** mit einem Latin-basierten UTF8-Zeichensatz, z.B. **Latin1\_General\_100\_CI\_AS\_SC\_UTF8**, an.
- 2. In der Datei **SQL.CONFIG**, die für syska ProFI den Zugriff auf die Datenbank steuert, ist im Block für die betreffende Datenbank die folgende Zeile zu ergänzen: **<encoding value="unicode" />**
- 3. Starten Sie das **syska-ProFI-Installationsmodul** (db\_inst.exe im syska ProFI-Programmverzeichnis) und melden sich als Administrator an (derselbe User, mit dem die Datenbank auf dem SQL-Server angelegt wurde).
	- 3.1. Unter "Installation > Installation/Aktualisierung" legen Sie mit Hilfe des Lizenzscheins für syska ProFI 2024 die Datenbank-Struktur an.
	- 3.2. Unter "Installation > **utf8-Anpassung**" führen Sie die notwendige Vergrößerung der Textspalten in den syska ProFI-Tabellen für den Einsatz in einer UTF8-Datenbank durch. Dieser Schritt ist auch bei Updates mit Datenbankstruktur-Änderungen notwendig.
- 4. Um **Mandanten aus einer vorhandenen Datenbank** mit ANSI-Codierung (z.B. mit Zeichensatz Latin1\_General\_CI\_AS) in die neue UTF8-Datenbank zu **übernehmen**, verwenden Sie die Funktion "Mandanten > Mandant duplizieren" im syska-ProFI-Installationsmodul.

**Wichtiger Hinweis:** es ist nicht zulässig, zur Übernahme von Daten die Sicherung einer vorhandenen ANSI-kodierten Quell-Datenbank in einer UTF8-Zieldatenbank wiederherzustellen! Dies würde zu zahlreichen Fehlern führen, da in diesem Fall nur originär in der UTF8-Datenbank angelegte Tabellen UTF8 kodiert wären und die Tabellen aus der wiederhergestellten Sicherung ihre ANSI-Kodierung behielten. Die Vermischung mehrerer Zeichensätze innerhalb der syska ProFI-Datenbank wird nicht unterstützt und ist zu vermeiden!

#### **Verwendung**

Bei der Arbeit mit syska ProFI und einer UTF8-kodierten SQL-Server-Datenbank ist weiter nichts zu beachten.

Für die Darstellung von Unicode-Zeichen, die nicht auch im ANSI-Zeichensatz vorkommen (z.B. das polnische "Ł"), gilt:

- In **Dialogen** der Programmoberfläche (z.B. Kontenkarte Debitoren) werden die Daten so dar-gestellt wie erfasst bzw. wie in den Datensätzen gespeichert.
- In Auswertungen auf Basis von **MRT**-Reportvorlagen (z.B. Kontenblatt, Bilanz, GuV, Summen- und Saldenliste, Mahnungen, Zahlungsavis, Saldenbestätigung) werden die Daten so darge-stellt wie in den Datensätzen gespeichert.
- In Auswertungen auf Basis von **RS**-Vorlagen (z.B. Buchungsjournal, OP-Listen) werden Unicode-Zeichen, die über den ANSI-Zeichensatz hinausgehen, durch entsprechende ähnliche ANSI-Zeichen ersetzt, z.B. "Ł" durch "L".

Telefon Zentrale +49 711 727246-0 Info.financial@enventa-group.com www.enventa-group.com

**Ihr Kontakt zu syska ProFI:**

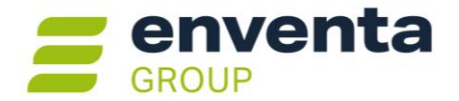

## <span id="page-16-0"></span>**Modulübergreifend**

#### <span id="page-16-1"></span>**Integration arubaBI**

Anwender, die die Business Intelligence Lösung arubaBI einsetzen, können diese ab sofort mit syska ProFI verbinden und sowohl das Enterprise BI-Portal als auch unterschiedliche Dashboards für die Module FIBU, OPOS und CIF verknüpfen.

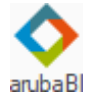

#### **Voraussetzungen**

Zum direkten Öffnen von arubaBI-Dashboards bzw. -Portal aus syska ProFI heraus sollten **identische Benutzernamen** für syska ProFI und arubaBI verwendet werden. Bei unterschiedlichen Benutzern für beide Programme ist ein zusätzliches Login erforderlich, wenn ein Dashboard oder das Portal aus syska ProFI heraus geöffnet wird.

Stellen Sie sicher, dass ein **Schnittstellen-Schlüssel** für arubaBI eingerichtet ist. Bei der Einrichtung unterstützt Sie das arubaBI Consulting-Team bei Bedarf.

#### **Konfiguration**

Um 1 – 3 Dashboards bzw. das Portal mit syska ProFI zu verknüpfen, gehen Sie wie folgt vor:

#### • für **arubaBI Dashboards**:

1) Im arubaBI Dashboard:

erstellen Sie unter "PageDesigner > Teilen > Externer Link: erstellen" einen Link. Aktivieren Sie dafür nur die Option "Dashboard ID: verwenden". Die Optionen zur Verwendung von Logindaten bzw. Parametern deaktivieren Sie.

- 2) Kopieren Sie den Link in die Zwischenablage oder eine Textdatei.
- 3) Im syska ProFI-Einstellungdialog: unter "allgemein > Integration arubaBI" tragen Sie den kopierten Link in das Feld "URL Dashboard" für eines der Module FIBU, OPOS oder CIF ein. Sie können wahlweise in allen 3 Modulen das gleiche oder unterschiedliche arubaBI-Dashboards verwenden.
- für das **arubaBI Portal**:
	- 1) im arubaBI Portal:

erstellen Sie im Portal unter "Optionen > Externen Link erstellen" einen Link. Die Verhaltens-Einstellungen sind hierfür optional, die Einstellungen "Benutzer" und "Rolle" dürfen nicht aktiviert werden.

- 2) Kopieren Sie den Link in die Zwischenablage oder eine Textdatei.
- 3) Im syska ProFI-Einstellungdialog: unter "allgemein > Integration arubaBI" tragen Sie den kopierten Link in das Feld "URL Portal" ein.

#### • **Schnittstellen-Schlüssel**:

- 1) Im syska ProFI-Einstellungdialog:
	- unter "allgemein > Integration arubaBI" geben Sie das Geheimwort des Schnittstellenschlüssels als Klartext ein. Beim Speichern wird dies in der syska ProFI-Datenbank verschlüsselt abgelegt.

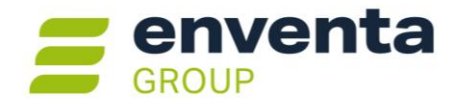

#### **Verwendung**

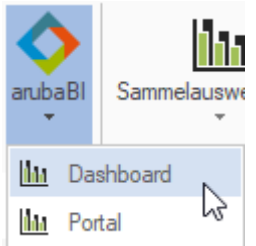

In den syska ProFI-Modulen FIBU, OPOS und CIF finden Sie unter "Auswertungen > Sonstiges > arubaBI" Zugang zu den konfigurierten Bestandteilen von arubaBI. Mit Klick auf den Eintrag "Dashboard" bzw. "Portal" wird das arubaBI-Fenster als Tab innerhalb des syska ProFI-Hauptfensters geöffnet. Ihr syska-ProFI-Benutzername wird im Hintergrund dabei für die Anmeldung in arubaBI verwendet, Ihr Passwort ist nicht notwendig.

Ist die Option "Dashboard beim Start öffnen" im zentralen Einstellungsdialog von syska ProFI, dort unter "allgemein > Integration arubaBI" aktiviert, wird das Dashboard beim Start der Module, für die ein Dashboard-Link hinterlegt ist, automatisch geladen.

#### <span id="page-17-0"></span>**Konfigurierbare Schriftstile für MRT-basierte Auswertungen**

Für die häufigsten Elemente der syska ProFI Auswertungen mit \*.MRT-Reportvorlagen können ab sofort Schriftart, -größe und -schnitt abweichend vom Auslieferungsstandard gewählt werden. Die Konfiguration steht sowohl im zentralen Einstellungs-Dialog für alle MRT-basierten Auswertungen als auch spezifisch für bestimmte Auswertungen zur Verfügung.

Die Darstellung folgender Elemente ist konfigurierbar:

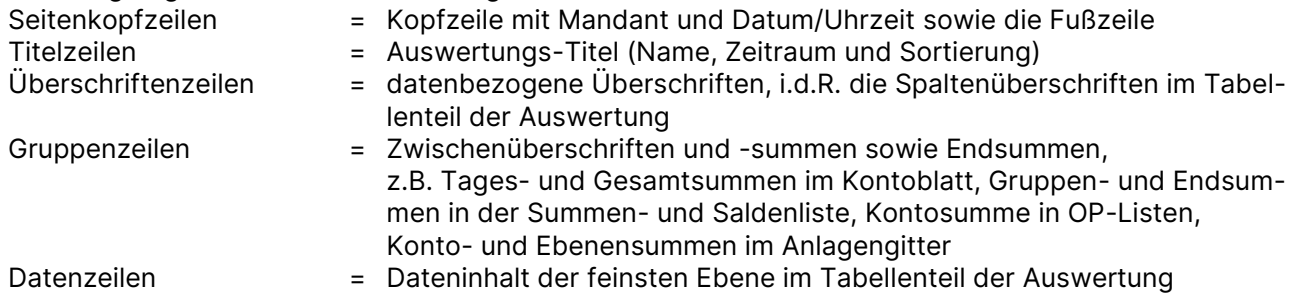

Im Auslieferungsstandard wird die Schriftart Arial in verschiedenen Größen und Stilen verwendet. Zum Anpassen der Darstellung wählen Sie für das gewünschte Element eine Schriftart, eine Schriftgröße und ggf. "kursiv" oder "fett". Die Schriftgröße wird als absolute Größe eingestellt, nicht als Abweichung von der Standard-Schriftgröße. Möchten Sie die Standard-Schriftart "Arial" beibehalten und nur andere Eigenschaften des Elements ändern, wählen Sie die Schriftart "Arial" explizit aus.

Mit der Schaltfläche **Zurücksetzen** setzen Sie die getroffenen Schriftstil-Einstellungen auf den Auslieferungszustand zurück. Die Änderung oder das Zurücksetzen wird mit der Schaltfläche **OK** (im zentralen Einstellungs-Dialog: auch mit **Übernehmen**) gespeichert.

Die Schriftstil-Konfiguration im **zentralen Einstellungs-Dialog**, dort unter "allgemein > Optionen > Auswertung", gilt grundsätzlich für alle MRT-basierten Auswertungen des aktuellen Mandanten in allen Modulen, sofern keine Schriftstil-Konfiguration für die aktuelle Auswertung vorhanden ist:

**enventa financial solutions GmbH** Tränkestraße 11 ‧ 70597 Stuttgart

Telefon Zentrale +49 711 727246-0 Info.financial@enventa-group.com www.enventa-group.com

**Ihr Kontakt zu syska ProFI:**

Seite 18 von 40

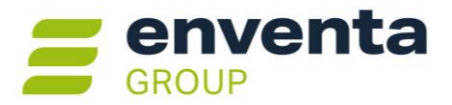

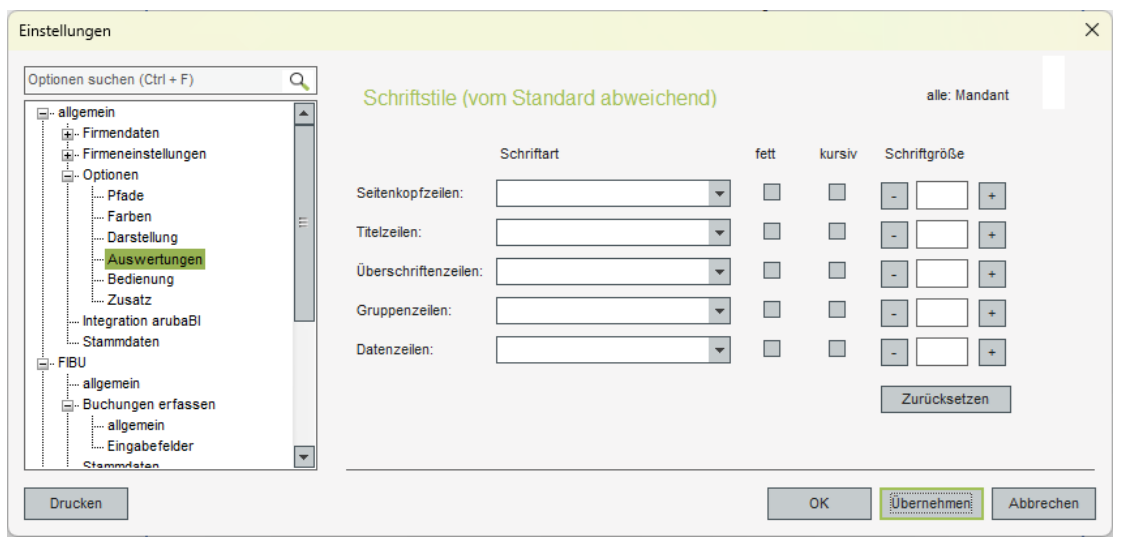

Die Schriftstil-Konfiguration für eine bestimmte Auswertung wird mit der Report-Konfiguration **End** der Bildschirmausgabe vorgenommen und gilt nach Speicherung für alle weiteren Aufrufe der Auswertung mit der angepassten Reportvorlage (auch in anderen Mandanten):

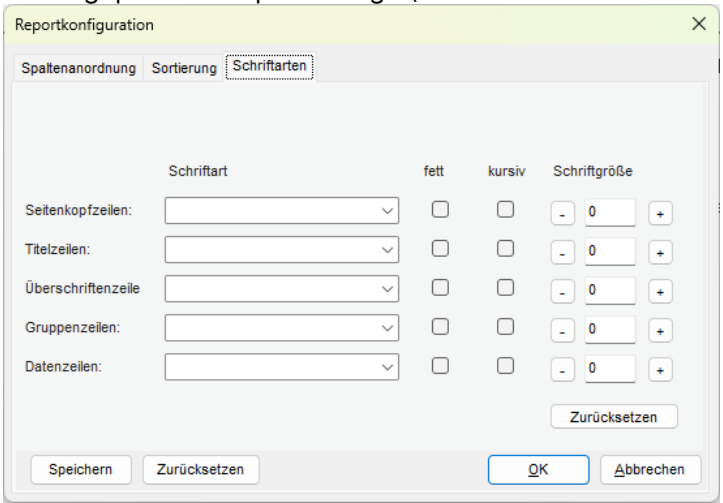

**Hinweis:** im Reportkonfiguration-Dialog finden Sie **2 Zurücksetzen-Schaltflächen**:

- a) mit "Zurücksetzen" **direkt unterhalb der Schriftgrößen-Felder** setzen Sie lediglich die Schriftstil-Einstellungen auf den Auslieferungszustand zurück
- b) mit "Zurücksetzen" **neben der Speichern-Schaltfläche** setzen Sie sämtliche Anpassungen zurück, auch diejenigen für die Spaltenanordnung und Sortierung.

Ist eine Schriftstil-Konfiguration im Einstellungs-Dialog und auch für die aktuelle Auswertung vorhanden, dann hat die Report-bezogene Konfiguration Vorrang und wird verwendet. Es ist dafür unerheblich, ob die Auswertung mit einer Standard-Reportvorlage des Auslieferungs-Umfangs oder mit einer selbst erstellten Kopie der Reportvorlage aufgerufen wird.

**enventa financial solutions GmbH** Tränkestraße 11 ‧ 70597 Stuttgart

Telefon Zentrale +49 711 727246-0 Info.financial@enventa-group.com www.enventa-group.com

**Ihr Kontakt zu syska ProFI:**

Seite 19 von 40

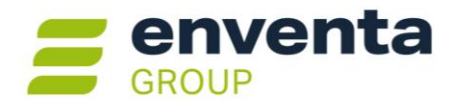

### <span id="page-19-0"></span>**Versand von E-Mails: Anbindung via MS Graph**

Für den Versand von Daten aus syska ProFI per E-Mail (z.B. Mahnungen, Zahlungsavise, Auswertungen mit der Ausgabeart "PDF+E-Mail") standen bisher die Verbindungsarten Windows-Standard, Microsoft Outlook und SMTP/POP3 zur Verfügung.

Ab sofort kann als 4. Variante die Anbindung per Microsoft Graph verwendet werden. Hier kommuniziert syska ProFI nicht mehr direkt mit einem Mail-Server oder dem Standard-Mail-Programm des Windows-Benutzers, sondern nur noch mit dem Microsoft-/ Office-365-Konto des dafür konfigurierten Benutzers. Dieses Office-365-Konto übernimmt dann mit Hilfe der Mail-Funktionalitäten von MS Office 365 die komplette Kommunikation mit dem Mail-Server.

Um die Anbindung per Microsoft Graph zu nutzen, gehen Sie wie folgt vor:

- 1) Lassen Sie die IT-Abteilung Ihres Unternehmens die Anwendung syska ProFI für den Zugriff mit Graph auf das gewünschte Mail-Postfach autorisieren. Danach kann Ihre IT-Abteilung Ihnen die im nächsten Schritt geforderten Informationen zur Verfügung stellen.
- 2) Wählen Sie in OPOS unter "Stammdaten > E-Mail" im Dialog "Einstellungen für den E-Mail-Versand" folgende Einstellungen:

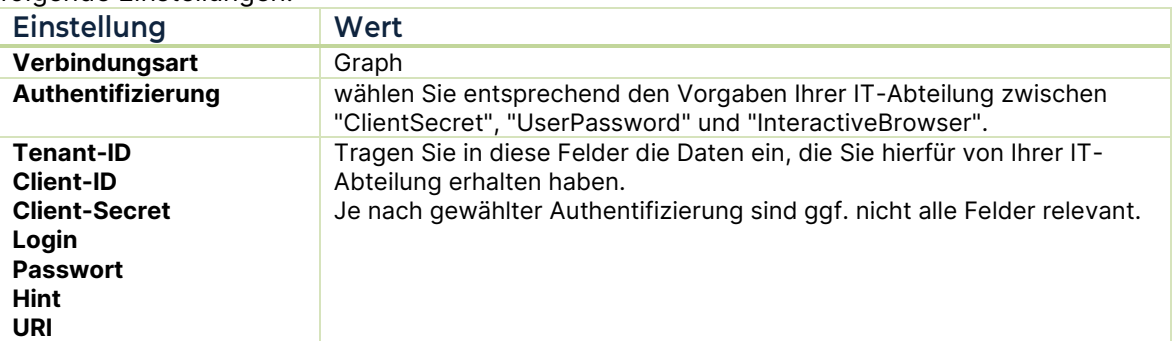

Mit der Schaltfläche **OK** speichern Sie die Einstellungen für die neue Verbindungsart ab. Die bisherigen Einstellungen für eine andere Verbindungsart gehen dabei nicht verloren, Sie können vielmehr bei Bedarf zwischen verschiedenen gespeicherten Verbindungsarten wechseln.

#### <span id="page-19-1"></span>**Anpassung Versionsarten zur Lizenzierung**

Im Zuge der vermehrten Nutzung von syska ProFI als gemietete Software ohne Lizenzkauf wurde die neue Versionsart "Mietversion" eingeführt. Diese ist grundsätzlich zeitlich befristet durch ein Ablaufdatum. Mengenmäßige Beschränkungen, z.B. für Export-Funktionen (DATEV-Schnittstelle, GDPdU-Export), bestehen nicht.

**Hinweis:** syska-ProFI-Lizenzen der Art "Händlerversion" oder "Vollversion" mit Ablaufdatum stellen weiterhin zeitlich befristete Testlizenzen mit mengenmäßigen Beschränkungen bei bestimmten Export-Funktionen dar.

Die nicht mehr genutzte Versionsart "Schulungsversion" wurde entfernt.

**enventa financial solutions GmbH** Tränkestraße 11 ‧ 70597 Stuttgart

Telefon Zentrale +49 711 727246-0 Info.financial@enventa-group.com www.enventa-group.com

**Ihr Kontakt zu syska ProFI:**

Telefon Support +49 721 98593-53 Profisupport.financial@enventa-group.com www.enventa-group.com/produkt/profi

Seite 20 von 40

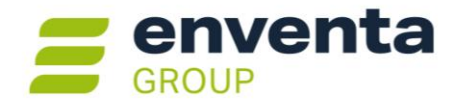

## <span id="page-20-0"></span>**Elektronische Meldungen**

### <span id="page-20-1"></span>**CH: UVA-Export für Upload zur elektronischen Abgabe**

Ab sofort unterstützt syska ProFI die Online-Meldung der Schweizerischen Umsatzsteuervoranmeldung (UVA) an die eidgenössische Steuerverwaltung (ESTV). Für die Meldung steht das das Online-Portal "MWST abrechnen" der ESTV zur Verfügung, wo die UVA-Daten wahlweise manuell erfasst oder als XML-Datei hochgeladen werden können.

#### **Vorausetzung**

Das meldende Unternehmen muss in der elektronischen UVA die Stammdaten nennen, die im Portal "MWST abrechnen" für das Unternehmen hinterlegt sind. Dies betrifft:

- Firmenname
- MWST-Nr. als Steuernummer, angegeben in der Syntax CHE-<9Ziffern, in 3er-Blöcken durch Punkte getrennt> , z.B. "CHE-111.222.333" oder "CHE-123.456.789".

Überprüfen Sie im zentralen Einstellungs-Dialog, dort unter "allgemein > Firmendaten > allgemein" den Namen des Mandanten und unter "allgemein > Firmendaten > Steuerdaten" die Steuernummer. Passen Sie ggf. beide Angaben an, so dass sie zu den im Portal "MWST abrechnen" für das Unternehmen hinterlegten Daten passen.

#### **Ablauf UVA**

Rufen Sie wie gewohnt die UVA auf: in der FIBU unter "Auswertungen > Steuer > USt > Umsatzsteuer-Voranmeldung" oder im CIF-Modul unter "Auswertungen > Steuern > USt-Voranmeldung". Aktivieren Sie dabei im Vorlauf-Dialog der Auswertung die neue Option "elektronische Übermittlung".

Mit "OK" starten Sie die Datenermittlung und Erstellung des UVA-Formulars. Dazu wird vor dem Formular ein neuer Dialog eingeblendet, in dem Sie den Verzeichnis-Pfad für die XML-Datei angeben.

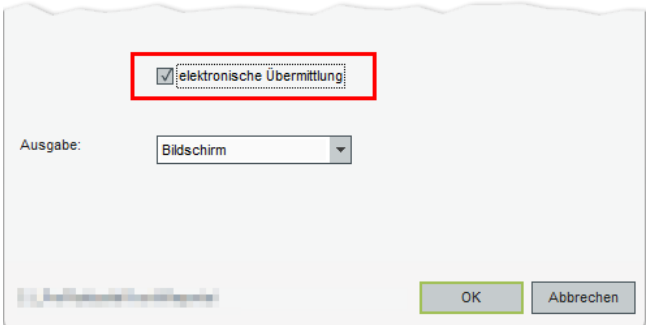

Tragen Sie den gewünschten Pfad manuell ein oder wählen ihn mit Hilfe des Lupen-Symbol neben dem Eingabefeld aus. Die Angabe eines UNC-Pfades ist zulässig.

Der hier hinterlegte Pfad wird beim nächsten Aufruf der UVA für die elektronische Übermittlung erneut voraeschlagen.

Bestätigen Sie den Pfad mit "OK", wird dort die Hochlade-Datei erzeugt mit dem Namen "m<Mandant>\_uva\_<Zeitraum>.xml", z.B. "m5\_uva\_2024\_01.xml" für Januar 2024 im Mandant 5.

Beim Schließen der UVA-Auswertung erfolgt die gewohnte Abfrage zur Fixierung des Zeitraums.

Melden Sie sich mit Ihrem Login am "MWST abrechnen"-Portal der ESTV (Variante "Pro") an. Dort finden Sie unter "Meine Abrechnungen" den Link "XML hochladen" zum Upload der zuvor erzeugten XML-Datei.

#### **Weiterführende Links**

- Online-Portal "MWST abrechnen": [https://www.mwstabrechnen.estv.admin.ch](https://www.mwstabrechnen.estv.admin.ch/)
- Anmeldung am Portal "MWST abrechnen": <https://chlogin.zd.eiam.admin.ch/auth/saml2/broker/>

**enventa financial solutions GmbH** Tränkestraße 11 ‧ 70597 Stuttgart

**Ihr Kontakt zu syska ProFI:**

Telefon Zentrale +49 711 727246-0 Info.financial@enventa-group.com www.enventa-group.com

Telefon Support +49 721 98593-53 Profisupport.financial@enventa-group.com www.enventa-group.com/produkt/profi

Seite 21 von 40

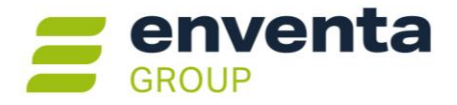

• Informationen der ESTV zur online-Abrechnung der MWST: [https://www.estv.admin.ch/estv/de/home/mehrwertsteuer/mwst-abrechnen/mwst-online-abrech](https://www.estv.admin.ch/estv/de/home/mehrwertsteuer/mwst-abrechnen/mwst-online-abrechnen.html)[nen.html](https://www.estv.admin.ch/estv/de/home/mehrwertsteuer/mwst-abrechnen/mwst-online-abrechnen.html)

## <span id="page-21-0"></span>**FIBU – Finanzbuchhaltung**

#### <span id="page-21-1"></span>**AT: Kammerumlage-Hebesatz ab 2024 angepasst**

Ab Kalenderjahr 2024 gilt in Österreich für die Kammerumlage ein allgemeiner Hebesatz von 0,28% (bis 2023: 0,29%), s. [https://www.wko.at/oe/wko/ku-hebesaetze-schwellenwerte-2024.pdf.](https://www.wko.at/oe/wko/ku-hebesaetze-schwellenwerte-2024.pdf) Beim Aufruf der Kammerumlagen-Berechnung unter "Auswertungen > Steuer > ZM > Kammerumlage" wird entsprechend für das Kalenderjahr 2024 ein Anteil von 0,28% vorgeschlagen und für das Kalenderjahr 2023 weiterhin ein Anteil von 0,29%.

Die Schwellenwerte und Rabattstufen bleiben unverändert.

#### <span id="page-21-2"></span>**Neue Variante für manuelle Anzahlungs-Schlussrechnungen**

Bei Schlussrechnungen für Anzahlungsfälle mit IST-Versteuerung (s.a. FIBU-Hilfe Seite [https://www.syska.de/hilfe/ProFI2024/de/Fibu/index.html#!Documents/anzahlungen.htm\)](https://www.syska.de/hilfe/ProFI2024/de/Fibu/index.html#!Documents/anzahlungen.htm) unterstützt syska ProFI mehrere Varianten.

Die Schlussrechnungsbuchungen können dabei wahlweise manuell erfasst oder per OFCKS.NET-Schnittstelle von einem Vorsystem übergeben werden. Ab sofort stehen für syska ProFI bei manueller Erfassung alle Varianten zur Verfügung, die auch bei der Übergabe der Schlussrechnungen via OFCKS.NET-Integration verwendet werden können:

a) FIBU-Buchungsart **Anzahlungsschlussrechnung (Restbetrag),** bisher: "Anzahlungsschlussrechnung":

zur Erfassung der Schlussrechnung anhand des **Restbetrags**, also des bisher noch nicht mit Anzahlungsrechnungen abgerechneten Teils des Gesamt-Anzahlungsfalls.

Bei der Verbuchung erfolgen durch die FIBU automatisierte Umbuchungen als separate Buchungssätze, und zwar vom konfigurierten Konto "erhaltene [bzw. geleistete] Anzahlungen" auf das konfigurierte "Erlöskonto [bzw. Aufwandskonto]".

Dies ist die Standard-Variante für die manuelle Erfassung.

b) **NEU –** FIBU-Buchungsart **Anzahlungsschlussrechnung (Gesamtbetrag)**:

zur Erfassung der Schlussrechnung anhand des **Gesamtbetrags** des Gesamt-Anzahlungsfalls **ohne Angabe von Abzügen** für die dazugehörigen Anzahlungsrechnungen.

Die Abzüge werden von der FIBU anhand der dem Gesamt-Anzahlungsfall zugeordneten Anzahlungsrechnungen ermittelt und bei der Verbuchung der Schlussrechnung automatisch berücksichtigt. Die Verwendung unterschiedlicher Erlöskonten [bzw. Aufwandskonten] ist möglich.

Für diese Variante wird ein Sonderparameter benötigt, der im Installationsmodul (db\_inst.exe) unter "Installation > Einstellungen und Werte" zu hinterlegen ist:

FI-BuchenAZSchluss = 35

Hinweis: mit dem Verbuchen wechselt die Buchungsart auf 36, da das Ergebnis mit den automatisch erzeugten Buchungen vergleichbar ist!

**Ihr Kontakt zu syska ProFI:**

Telefon Zentrale +49 711 727246-0 Info.financial@enventa-group.com www.enventa-group.com

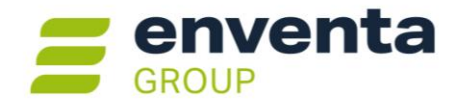

c) FIBU-Buchungsart **Anzahlungsschlussrechnung (GesamtMitAZ)**, bisher: "Anzahlungsschluss mit AZ":

zur Erfassung der Schlussrechnung anhand des **Gesamtbetrags** des Gesamt-Anzahlungsfalls **unter Angabe von Abzügen** für die dazugehörigen Anzahlungsrechnungen, als Splittbuchung mit gemischt positiven und negativen Beträgen.

Auch hier ist die Verwendung unterschiedlicher Erlöskonten [bzw. Aufwandskonten] möglich. Für diese Variante wird ebenfalls ein Sonderparameter benötigt, der im Installationsmodul (db\_inst.exe) unter "Installation > Einstellungen und Werte" zu hinterlegen ist:

FI-BuchenAZSchluss = 36

### <span id="page-22-0"></span>**Buchungen suchen: Info zu erfolgter Abgrenzung**

Mit syska ProFI 2022 wurde die automatische Abgrenzung von Aufwands- und Erlösbuchungen eingeführt.

Die Abgrenzung wird ausgelöst mit dem Symbol **Buchung abgrenzen** – wahlweise direkt während der Erfassung des Belegs oder nachträglich im "Buchungen suchen"-Dialog.

Auf eine bereits erfolgte Abgrenzung wurde im Buchungen-suchen-Dialog bisher lediglich mit der Info "abgrenzbar; bereits abgegrenzt" in der betreffenden Buchungszeile hingewiesen.

Ab sofort kann die Art und Weise der durchgeführten Abgrenzung für diese Buchung direkt im Buchungen-

suchen-Dialog mit Hilfe des Symbols **Buchung abgrenzen** eingesehen werden. Dies ermöglicht eine schnelle Kontrolle ohne Ausweitung der Buchungssuche auf die Einstellungs- und Auflösungsbuchungen. Der Dialog "Abgrenzungseinstellung" wird dabei im Lesemodus geöffnet, die Abgrenzungs-Einstellungen für den Beleg sind an dieser Stelle nicht änderbar.

**Tipp:** Um die vorgenommene Abgrenzung zu ändern, stornieren Sie die Einstellungsbuchung. Damit werden automatisch auch alle Auflösungsbuchungen storniert. Die abgegrenzte Zeile der Ursprungsbuchung wird damit in den Zustand "abgrenzbar" zurückversetzt und kann erneut abgegrenzt werden.

Ausnahme: bei Buchungen auf Konten, für die eine Abgrenzung mit Modus "immer, …" konfiguriert ist, stornieren Sie die Ursprungsbuchung. Damit werden gleichzeitig alle dazugehörigen Abgrenzungsbuchungen (Einstellung und Auflösung) storniert.

## <span id="page-22-1"></span>**OPOS – Offene Posten**

#### <span id="page-22-2"></span>**Zahlungsverkehr ausbuchen: Meldung bei abweichender Periode**

Im letzten Schritt des Ablaufs zum Zahlungsverkehr, den Dialogen "Debitorenposten ausbuchen" und "Kreditorenposten ausbuchen", wird als Belegdatum der aktuelle Tag und als Buchungsperiode der aktuelle Monat vorgeschlagen.

Bei Mandanten mit der Einstellung "Art der Buchungsperiode = periodenbestimmt" und aktivierter Option "Meldung bei abweich. Periode" erfolgt ab sofort eine entsprechende Hinweismeldung, wenn das vorgeschlagene Datum bzw. die vorgeschlagene Periode geändert wird.

**enventa financial solutions GmbH** Tränkestraße 11 ‧ 70597 Stuttgart

Telefon Zentrale +49 711 727246-0 Info.financial@enventa-group.com www.enventa-group.com

**Ihr Kontakt zu syska ProFI:**

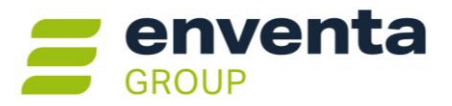

## <span id="page-23-0"></span>**Version 2024 Release-Version (14.000.100, Februar 2024)**

### <span id="page-23-1"></span>**Allgemeines**

### <span id="page-23-2"></span>**Reportänderungen (alle Module)**

Im Vergleich zu letzten syska ProFI 2022 Zwischenversion (Build 13.020.452) wurden folgende Reportvorlagen geändert bzw. neu hinzugefügt:

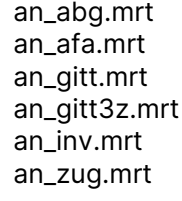

- fi\_aufb.mrt fi\_azr.mrt fi\_beleg.mrt fi\_bujh.mrt fi\_bujq.mrt fi\_darsp.mrt fi\_darz.mrt
- fi\_ktbh.mrt fi\_mbilz.mrt fi\_mguv.mrt fi\_msusa.mrt fi\_steur.mr fi\_susa.mrt
- fi\_vproc.mrt fi\_zmv.mrt kr\_vakst.mrt kr\_vxart.mrt op\_hlkd.mrt op\_trn.mrt

**Hinweis:** selbst erstellte **Kopien** dieser Reportvorlagen sollten aus den aktuellen Vorlagen mit Hilfe des Symbols **Reportdatei verwalten** im Vorlauf-Dialog der Auswertung neu erzeugt werden.

**Änderungen** an diesen Reportvorlagen und ihren Kopien, die über die Funktion **Report-Konfiguration** in der Bildschirmausgabe erstellt wurden, müssen zurückgesetzt und neu erstellt werden, sofern beim Aufruf der Auswertung eine Fehlermeldung erscheint.

### <span id="page-23-3"></span>**CH: KMU-Kontenrahmen aktualisiert**

Der mitgelieferte KMU-Kontenrahmen wurde aktualisiert:

- die Steuerarten ergänzt um neue Steuersätze mit den ab 01.01.2024 gültigen Steuer-Prozent-sätzen (Regelsatz 8,1 %, ermäßigter Satz 2,6 %).
- Doppelkennziffern der Erlöskonten für die Umsatzsteuervoranmeldung wurden angepasst (Kz. 302, wird automatisch auch in Kz. 200 ausgewiesen).

Bei Neuanlage eines Mandanten im Installationsmodul unter "Mandanten > Neuer Mandant" steht die aktuelle Version als "kmu2024" zur Auswahl.

## <span id="page-23-4"></span>**Modulübergreifend**

#### <span id="page-23-5"></span>**Konzernkonsolidierung**

Für die Bilanzierung eines Konzerns ist es nur der erste Schritt, die einzelnen dazu gehörenden Unternehmen zusammengefasst auszuwerten. Werden die Konzernmitglieder als Mandanten in derselben syska ProFI-Datenbank geführt, ist dies seit vielen Jahren problemlos möglich.

Darüber hinaus sind viele weitere Schritte nötig, bis ein Konzern seinen Abschluss so darstellen kann, als ob die dazu gehörenden Unternehmen insgesamt ein einziges Unternehmen wären (s. [§297 HGB Abs. 3\)](https://www.gesetze-im-internet.de/hgb/__297.html).

Mit syska ProFI 2024 wurden die Funktionalitäten im Hinblick auf die Erfordernisse in der Konzern-Buchhaltung deutlich erweitert, so dass die Erstellung eines Gruppen-Abschlusses programmseitig viel besser unterstützt werden kann. Dies hat Auswirkungen auf verschiedene Module.

**enventa financial solutions GmbH** Tränkestraße 11 ‧ 70597 Stuttgart

Telefon Zentrale +49 711 727246-0 Info.financial@enventa-group.com www.enventa-group.com

**Ihr Kontakt zu syska ProFI:**

Seite 24 von 40

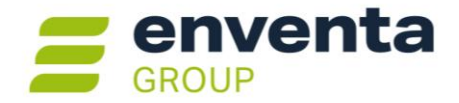

In den nächsten Jahren wird dieser Funktionsbereich weiter ausgebaut werden, u.a. mit Automatismen für wiederkehrende Umbuchungen und zur Neutralisierung von Intercompany-Vorgängen.

#### **Voraussetzungen**

Für die Nutzung des Funktionspakets "Konzernkonsolidierung" ist eine syska ProFI-Lizenz mit Versionstyp **Premium** notwendig, dies entspricht dem Modul Hauptsitzverwaltung.

#### **DBINST – Konsolidierungsmandanten erzeugen**

Im Installationsmodul unter "Mandanten > Zentralmandant erzeugen" werden je nach Konzernstruktur einer oder mehrere Konsolidierungs-Mandanten angelegt. Diese Mandanten dienen dazu, die für den Konzernabschluss notwendigen Neutralisierungs- und sonstigen Buchungen aufzunehmen und die zum Konzern gehörenden Mandanten zusammenzuführen. Bei einer Konzernstruktur der Art "1 Mutter + n Töchter" reicht ein einziger Konsolidierungsmandant aus. Sollen mehrstufige Konzernstrukturen abgebildet werden, ist für jede Konsolidierungsebene mind. 1 Konsolidierungsmandant anzulegen.

Um einen Konsolidierungsmandant zu erzeugen, gehen Sie wie folgt vor:

- 1) Wählen Sie einen der vorhandenen Mandanten als Quellmandant aus.
- 2) Aktivieren Sie die Option **bebuchbarer Konsolidierungsmandant**.
- 3) Nur für den Konsolidierungsmandant, der die **höchste Stufe der Konzernstruktur** darstellt, aktivieren Sie **zusätzlich** die Option **zentrale Stammdatenpflege**. Alle anderen Konsolidierungsmandanten sind ohne diese Option anzulegen, da die zentrale Stammdatenpflege ausgehend von der obersten Ebene für den gesamten Konzern durchgeführt wird.
- 4) vergeben Sie eine Nummer und einen Namen für den neuen Konsolidierungsmandant
- 5) Bestätigen Sie mit der Schaltfläche **OK** .

Der Konsolidierungsmandant wird damit als speziell gekennzeichnete Stammdatenkopie des Quellmandanten erzeugt.

Unter "Benutzer > Benutzerrechte" erteilen Sie den relevanten Benutzern noch die benötigten Bearbeitungs- und Auswertungsrechte für den Konsolidierungsmandant in den lizenzierten Modulen.

• **Hinweis:** ein Mandant, der nur mit der Option "zentrale Stammdatenpflege", aber ohne die Option "bebuchbarer Konsolidierungsmandant" erzeugt wird, entspricht dem früheren "Premium-Zentralmandant". Ein solcher Zentralmandant kann lediglich zur zentralen Stammdatenpflege sowie für zusammengefasste Auswertungen verwendet werden und eignet sich zur Zusammenführung einer Gruppe von Mandanten, die keinen Konzern bzw. Konzern-Teil bilden.

#### **CIF – Konfiguration des Mandantenbereichs**

Nach Anmeldung im Konsolidierungsmandant können Sie im Chefinfo-Modul unter "Stammdaten > Zentralmandant bearbeiten" die Mandantengruppe für den Konzern zusammenstellen.

Dafür wird vorläufig eine mandantenübergreifende zentrale Stammdatenpflege vorausgesetzt, so dass die Sachkonten, Steuerverwaltung und weitere Stammdaten einheitlich in allen betroffenen Mandanten vorliegen müssen.

**Hinweis:** Als Ausbaustufe der Konzernkonsolidierung ist ein Mapping für Sachkonten und Intercompany-Personenkonten geplant. Damit wird es zukünftig auch möglich sein, Mandanten mit unterschiedlichen Kontenrahmen zu einem Konzern-Mandantenbereich zusammenzuführen.

Telefon Zentrale +49 711 727246-0 Info.financial@enventa-group.com www.enventa-group.com

**Ihr Kontakt zu syska ProFI:**

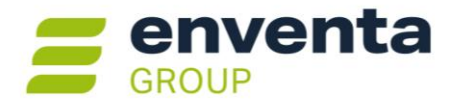

### *Vorbereitung: Intercompany-Personenkonten anlegen*

<span id="page-25-0"></span>Als vorbereitenden Schritt legen Sie für jedes Konzernmitglied und den Zentralmandant jeweils 1 Intercompany-Debitor und 1 Intercompany-Kreditor an. Die Intercompany- oder auch "IC"-Personenkonten werden für Geschäftsvorfälle innerhalb des Konzerns benötigt und im nächsten Schritt mit den Mandanten des Bereichs verknüpft.

Die Intercompany-Personenkonten werden direkt im CIF-Modul angelegt, und zwar in dem Konsolidierungsmandant, der die höchste Stufe der Konzernstruktur darstellt und auch für die zentrale Stammdatenführung zuständig ist. Die Personenkontenkarteien zur Pflege der Intercompany-Personenkonten sind vom Bearbeitungs-Dialog der Mandantenbereiche aus mit Hilfe der F9-Taste (IC-Debitoren) bzw. F8-Taste (Kreditoren) zugänglich.

**Hinweis:** Das Vorgehen zur Anlage der IC-Debitoren und -Kreditoren im CIF-Modul entspricht der Anlage von Personenkonten in der FIBU. Genaue Infos dazu finden Sie in der [FIBU-Hilfe.](https://www.syska.de/hilfe/ProFI2022/de/Fibu/index.html#!Documents/debitorenkreditorenkontenanlegen.htm) Wegen der besonderen Bedeutung für die Konzern-Konsolidierung sind diese speziellen Personenkonten jedoch immer im CIF-Modul anzulegen.

Bitte beachten Sie, dass die aktuelle Voraussetzung der zentralen Stammdatenpflege auch die Intercompany-Personenkonten betrifft. Dies bedeutet:

- Für jedes Konzernmitglied wird in allen betroffenen Mandanten derselbe IC-Debitor und IC-Kreditor benötigt: Nummer, Kürzel und Name müssen identisch sein
- Der Konzern-Mandantenbereich, der im nächsten Schritt zusammengestellt wird, lässt sich nur speichern, wenn die eingetragenen IC-Debitoren und IC-Kreditoren in den zugeordneten Mandanten noch nicht oder aber mit identischen Nummern, Kürzeln und Namen existieren.
- Beim Speichern des Konzern-Mandantenbereichs wird dies geprüft:
	- o Falls die IC-Personenkonten noch in keinem der relevanten Mandanten vorhanden sind, lässt sich der Bereich speichern und die IC-Personenkonten werden automatisch in den Mandanten des Bereichs angelegt.
	- o Falls die IC-Personenkonten in einzelnen, aber nicht in allen relevanten Mandanten mit identischen Angaben vorhanden sind, lässt sich der Bereich ebenfalls speichern und die IC-Debitoren und IC-Kreditoren werden automatisch in die Mandanten durchgeschrieben, in denen sie noch fehlen.
	- o Falls die IC-Personenkonten in einem oder mehreren relevanten Mandanten mit abweichenden Eigenschaften existieren, werden die Unterschiede in einer Hinweismeldung dargestellt und Sie können entscheiden, ob die abweichenden Daten der Mandanten mit denen des Zentralmandanten überschrieben werden sollen.

Ist das Überschreiben nicht gewünscht, darf der Bereich nicht gespeichert werden! In diesem Fall benötigen Sie IC-Personenkonten mit neuen Nummern, die sich nicht mit bereits vorhandenen Konten der zugehörigen Mandanten überschneiden.

**Hinweis:** Als Ausbaustufe der Konzernkonsolidierung ist eine Funktionalität zur automatischen Analyse und Neutralisierung der Intercompany-Geschäftsvorfälle geplant. Die Basis zur Ermittlung der IC-Geschäftsvorfälle bilden die im Mandantenbereich hinterlegten IC-Personenkonten.

### *Konzern-Mandantenbereich bearbeiten*

Markieren Sie mit einem Mausklick auf der linken Seite in der Tabelle "Verfügbare Mandanten" einen Mandanten. Um mehrere Mandanten gleichzeitig zu markieren, klicken Sie die gewünschten Mandanten bei gedrückter STRG-Taste an. Stehen die gewünschten Mandanten untereinander in der Tabelle, können Sie auch die Maustaste gedrückt halten, während Sie die Maus zur nächsten Zeile ziehen.

**enventa financial solutions GmbH** Tränkestraße 11 ‧ 70597 Stuttgart

**Ihr Kontakt zu syska ProFI:**

Telefon Support +49 721 98593-53 Profisupport.financial@enventa-group.com www.enventa-group.com/produkt/profi

Telefon Zentrale +49 711 727246-0 Info.financial@enventa-group.com www.enventa-group.com

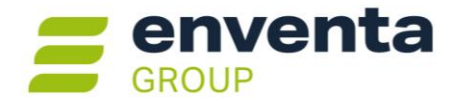

Mit der Schaltfläche **>>** verschieben Sie die markierten (und damit farblich gekennzeichneten) Mandanten nach rechts in die Tabelle "Dem Bereich zugeordnete Mandanten".

Anschließend sind noch einige Angaben für die zugeordneten Mandanten zu tätigen:

#### 1. **Eintrittsdatum**:

tragen Sie ein, ab welchem Datum der Mandant zur Mandantengruppe gehört. Dieses Datum wird später bei der Datenermittlung für konsolidierte Auswertungen berücksichtigt. Vorgeschlagen wird das FIBU-Startdatum des Mandanten.

#### 2. **Austrittsdatum**:

verlässt ein Mandant die Mandantengruppe, erfassen Sie hier das Datum des Austritts. Dies wird später bei der Datenermittlung für konsolidierte Auswertungen berücksichtigt.

3. **IC-Debitor** (F9) / **IC-Kreditor** (F8): stellt der aktuelle Konsolidierungsmandant die **höchste Stufe der Konzernstruktur** dar und wurde mit der Eigenschaft "zentrale Stammdatenpflege" angelegt, sind noch für alle dem Bereich zugeordneten Mandanten jeweils ein Intercompany-Debitor und ein Intercompany-Kreditor anzugeben. Wurden diese zuvor angelegt, können sie nun über die F9- bzw. F8-Taste in der jeweiligen Kontenkartei mit einem Doppeklick ausgewählt werden. Alternativ können sie jetzt noch angelegt werden wie im vorigen Abschnitt ["Vorbereitung: Intercompany-Personenkonten anlegen"](#page-25-0) beschrieben.

In dem Konsolidierungsmandant, der die zentrale Stammdatenpflege verwaltet, starten Sie mit der Schaltfläche **Prüfen** die Überprüfung, ob die Sachkonten, Steuerverwaltung und IC-Personenkonten der zugeordneten Mandanten zueinander passen. Bei erfolgreicher Prüfung wird die Schaltfläche **Übernehmen** freigeschaltet, mit der Sie den Mandantenbereich speichern können.

Sollte die **Prüfung nicht erfolgreich** sein, können Sie ein Protokoll mit den gefundenen Abweichungen öffnen. Entfernen Sie den betroffenen Mandant mit der Schaltfläche **<<** zunächst wieder aus der Zuordnung und speichern den Mandantenbereich mit den verbliebenen zugeordneten Mandanten ab. Bearbeiten Sie die Unterschiede durch Angleichung der Stammdaten in der FIBU beim betroffenen Mandanten. Danach können Sie im CIF-Modul beim Konsolidierungsmandant den Mandant erneut zum Bereich zuordnen.

**Hinweis:** Je nach Art der gefundenen Stammdaten-Unterschiede und deren bisheriger Verwendung kann es ggf. notwendig sein, diese mit Hilfe eines Datenbankeingriffs aufzulösen. Kontaktieren Sie daher Ihren Betreuer bzw. den syska ProFI Support, falls eine Beseitigung der Unterschiede in der FIBU nicht in Frage kommen sollte.

Bei untergeordneten Konsolidierungsmandanten, die nicht die zentrale Stammdatenpflege verwalten, kann der Mandantenbereich direkt mit der Schaltfläche **Übernehmen** gepeichert werden.

Bei einer **mehrstufigen Konzernstruktur** gehen Sie am besten gemäß der Konzernebenen "von unten nach oben" vor:

- 1) Erstellen Sie in den Konsolidierungsmandanten, die die unterste Konsolidierungsstufe der Gesamtstruktur darstellen, jeweils die Mandantenbereiche, die für diese Stufe relevant sind.
- 2) Wechseln Sie zu den Konsolidierungsmandanten, die die nächst-höhere Stufe abbilden und ordnen Sie die untergeordneten Konsolidierungsmandanten sowie ggf. weitere zur aktuellen Konzernstufe gehörende Einzelmandanten zu. Gleichzeitig mit einem untergeordneten Konsolidierungsmandanten werden automatisch die zu ihm gehörenden Einzelmandanten zugeordnet.
- 3) Zuletzt bearbeiten Sie die oberste Stufe der Konzernstruktur von dem Konsolidierungsmandant aus, der gleichzeitig als sog. Zentralmandant die zentrale Stammdatenpflege innehat.

**enventa financial solutions GmbH** Tränkestraße 11 ‧ 70597 Stuttgart

Telefon Zentrale +49 711 727246-0 Info.financial@enventa-group.com www.enventa-group.com

**Ihr Kontakt zu syska ProFI:**

Seite 27 von 40

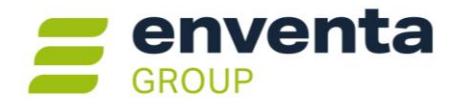

Im folgenden Beispiel stellt Mandant 300 die oberste Konzernebene dar und beinhaltet die gesamte Gruppe; Mandant 200 stellt eine Zwischenebene der Konzernstruktur dar, nur mit den Md. 1 und 2:

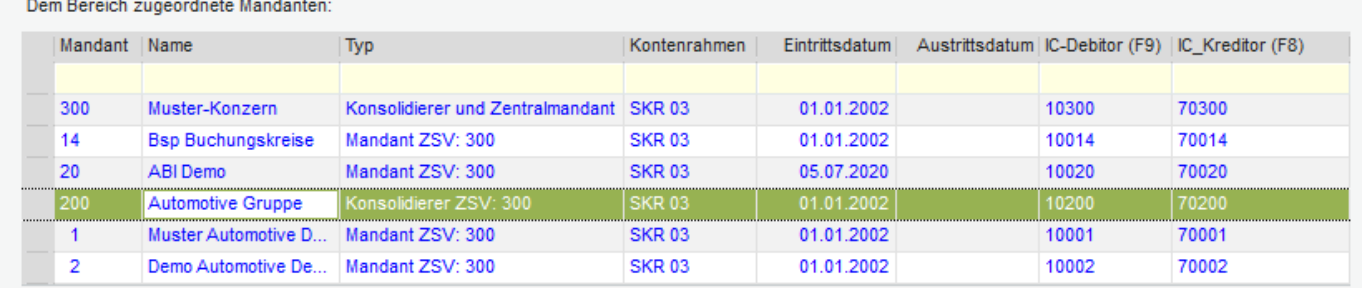

**Hinweis:** alle Mandanten, die Mitglieder der zentralen Stammdatenverwaltung sind, werden in dieser Tabelle in blauer Schrift dargestellt, die übrigen in schwarzer Schrift. Die blaue Schriftfarbe kommt daher nur zum Tragen, wenn der aktive Mandant der Konsolidierungsmandant mit der Eigenschaft "zentrale Stammdatenpflege" ist.

#### **Bearbeitungs-Modi für Konsolidierungsmandanten**

Ein **bebuchbarer Konsolidierungsmandant** hat mehrere Zwecke: einerseits kann er wie ein "normaler Mandant" verwendet werden, mit Erfassung von Buchungen zur Konsolidierung im Rahmen der Abschlussarbeiten. Andererseits dient er der Datenzusammenführung und Auswertung seines Konzern-Mandantenbereichs. Um diesen Anforderungen gerecht zu werden, unterscheidet syska ProFI für Konsolidierungsmandanten vorläufig, in welchem Modus sie gerade genutzt werden.

#### Bitte beachten Sie:

- Der **Auswertungsmodus** wird verwendet, wenn Sie einen Konsolidierungsmandant direkt mit dem CIF-Modul starten. So können Sie Auswertungen für die Konzern-Mandantengruppe und andere Mandantenbereiche erstellen, Standardauswertungen für die Gruppe aufrufen sowie im Zentralmandant die zentrale Stammdatenpflege nutzen.
	- o Wechseln Sie im Auswertungsmodus vom CIF-Modul aus zu ANBU oder KORE, werden diese Module für den aktuellen Mandanten ebenso im Auswertungsmodus geöffnet.
	- o Im Auswertungsmodus können die **Module CIF, KORE und ANBU** genutzt werden. In KORE und ANBU stehen die Auswertungen für Mandantengruppen zur Verfügung, aber keine Buchungs- oder sonstigen Bearbeitungs-Funktionen.
- Im **Buchungsmodus** arbeitet der Konsolidierungsmandant, wenn Sie ihn direkt mit der FIBU starten. Der Mandant ist in diesem Modus nutzbar "wie jeder normale Mandant", und Sie können wie gewohnt Buchungen erfassen (z.B. zur Neutralisierung von IC-Umsätzen oder Umbuchungen für den Konzern-Abschluss). Die Bearbeitungs- und Auswertungsmöglichkeiten im Buchungsmodus beziehen sich auf die Daten des Mandanten selbst und berücksichtigen keine Daten der anderen zur Gruppe gehörenden Mandanten.
	- o Wechseln Sie im Buchungsmodus von der FIBU aus zum Modul OPOS oder KORE, werden diese Module für den aktuellen Mandanten ebenso im Buchungsmodus geöffnet.
	- o Im Buchungsmodus können die **Module FIBU, OPOS, KORE** genutzt werden. Sämtliche Funktionalitäten stehen wie gewohnt zur Verfügung. Die Module ANBU und CIF stehen einem Konsolidierungsmandanten im Buchungsmodus nicht zur Verfügung.
- Die Module REBU, ABI, KABU sowie DatEX und GDPdU stehen für einen Konsolidierungsmandanten weder im Auswertungs- noch im Buchungsmodus zur Verfügung.
- **Hinweis:** Zukünftig werden die mandantenübergreifenden Auswertungen aus KORE und ANBU ebenfalls in das CIF-Modul verlagert werden, so dass dort beim Konsolidierungsmandant sämtliche

**enventa financial solutions GmbH** Tränkestraße 11 ‧ 70597 Stuttgart

**Ihr Kontakt zu syska ProFI:**

Telefon Zentrale +49 711 727246-0 Info.financial@enventa-group.com www.enventa-group.com

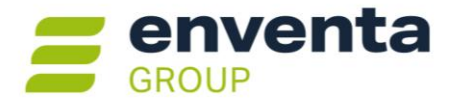

abschlussrelevanten Auswertungen aus allen betroffenen Modulen zur Verfügung stehen. Eine Unterscheidung in Konsolidierungs- und Buchungsmodus wird dann nicht mehr notwendig sein.

#### **FIBU – manuelle Buchungen im Konsolidierungsmandant**

Starten Sie die **FIBU** und wählen Sie nach der Datenbank-Anmeldung den Konsolidierungsmandant. In der Titelleiste des FIBU-Hauptfensters wird angezeigt, dass der Mandant sich im **Buchungsmodus** befindet.

Sie können nun wie gewohnt Buchungen und sonstige Bewegungsdaten für den aktuellen Mandant erfassen. Alle Automatik-Buchungen werden gemäß der Eigenschaften der gewählten Konten und Buchungsart genauso wie bei anderen Mandanten durchgeführt, z.B. die Steuerautomatik oder auch die Berücksichtigung der **Nebenbücher OPOS und KORE** bei Verwendung von Personen- bzw. Kostenkonten.

Ausnahme: Das **Nebenbuch ANBU** wird hingegen nicht berücksichtigt, denn der Konsolidierungsmandant selbst stellt kein Unternehmen mit einem eigenen Anlagenbestand dar. Das Modul ANBU ist von der FIBU aus (oder beim Direktstart) nicht zugänglich für den Konsolidierungsmandant im Buchungsmodus. Anlagenkonten (auch Anlage-im-Bau- und Finanzanlagenkonten) dürfen daher zwar verwendet werden im Konsolidierungsmandant, die Buchung wird jedoch nicht in die ANBU durchgereicht!

Die für den Konsolidierungsmandant erfassten Buchungen und dazugehörige Nebenbuch-Daten können in der FIBU und den entsprechenden Nebenbuch-Modulen ausgewertet werden. Rufen Sie hierzu die weiteren Module von der FIBU aus auf, so dass sie ebenfalls im Buchungmodus ausgeführt werden.

#### **CIF / ANBU / KORE – Auswertungen für die Konzern-Gruppe**

Starten Sie das **CIF**-Modul und wählen Sie nach der Datenbank-Anmeldung den Konsolidierungsmandant. In der Titelleiste des CIF-Hauptfensters wird angezeigt, dass der Mandant sich im **Auswertungsmodus** befindet.

Die Auswertungen für **Daten aus FIBU und OPOS** finden Sie im CIF-Modul im Menüband "Auswertungen". In den Vorlauf-Dialogen der einzelnen Auswertungen können Sie jeweils den Mandantenbereich "Zentralmandant" wählen, um Auswertungen für die Konzerngruppe des aktuellen Konsolidierungsmandanten aufzurufen. Wurden noch weitere Mandantenbereiche konfiguriert, stehen auch diese hier zur Verfügung.

Die mandantenübergreifenden Auswertungen umfassen nun auch das Kontenblatt und die Stichtags-OP-Listen der Debitoren und Kreditoren, zusätzlich zu den bisher schon verfügbaren Auswertungen Bilanz, GuV, Summen- und Saldenliste, Kennzahlenreport, Sachkontenplan, den steuerlichen Auswertungen (UStVA /-Verprobung, USt-Dauerfristverlängerung, ZM /-verprobung) und den benutzerdefinierten Reports

Beim **Drill-Down** von saldenbasierten Auswertungen für die Mandantengruppe kann genauso bis auf die Ebene "Kontoblatt" die Herkunft der Daten nachvollzogen werden wie bei Auswertungen für einen einzelnen Mandanten. Im mandantenübergreifenden Kontoblatt wird dazu in einer zusätzlichen Spalte die Mandantennummer der Belege dargestellt.

**Hinweis:** der Drill-Down vom Kontoblatt zur Darstellung der Buchung im Buchungen-suchen-Dialog steht noch nicht zur Verfügung. Dies wird mit einem späteren Release von syska ProFI 2024 umgesetzt werden.

Die Auswertungen für **Daten aus ANBU und KORE** finden Sie in den jeweiligen Modulen. Starten Sie die Module KORE und ANBU vom CIF-Modul aus, um dort mandantenübergreifende Auswertungen aufzurufen.

**enventa financial solutions GmbH** Tränkestraße 11 ‧ 70597 Stuttgart

Telefon Zentrale +49 711 727246-0 Info.financial@enventa-group.com www.enventa-group.com

**Ihr Kontakt zu syska ProFI:**

Seite 29 von 40

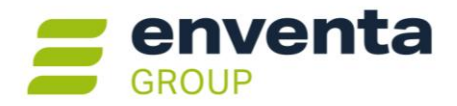

#### **Weitere Planung**

Die Funktionalitäten für die Konzernkonsolidierung sollen in den nächsten Jahren nach und nach ausgebaut werden, um immer mehr Unterstützung bei der Aufstellung des Konzernabschlusses anbieten zu können.

Die Schwerpunkte dafür sind:

- Zugriff auf die Daten der Einzelmandanten strukturieren mit Hilfe von Buchungskreisen, für zusätzliche Auswertungsmöglichkeiten vom Konsolidierungsmandant aus
- Automatik-Buchungen zur Neutralisierung der Intercompany-Geschäftsvorfälle
- Automatik-Buchungen für Jahresabschluss-Umbuchungen nach definierten Regeln
- Umlagen im Konsolidierungsmandant auf Basis der Daten aller dazugehörender Mandanten
- Konzern-Mandantenbereiche mit Stammdatenübersetzung, für Mandanten mit unterschiedlichen Kontenrahmen
- Konzern-Mandantenbereiche mit Währungsumrechnung, für Mandanten mit unterschiedlichen Hauswährungen
- Konsolidierung nach Beteiligungsverhältnis (Quotenkons. / Equity-Methode)
- Liquiditätsplanung für Konzern-Mandantenbereich

### <span id="page-29-0"></span>**Umzug der Windows-Registry-Einträge für syska ProFI**

In der Windows-Registry des Clients / Arbeitsplatzrechners wurden bisher wieder vorzuschlagende Parameter im Programmablauf gespeichert, z.B.:

- die zuletzt genutzten Aufruf-Optionen und Konten-Einschränkungen in den Vorlauf-Dialogen der Auswertungen
- Position und Größe von modalen Dialogen (z.B. Vorlauf-Dialoge der Auswertungen, Mahn- oder Zahlungsvorschlag)
- Vom Benutzer geänderte Reihenfolge der Spalten in Tabellen

Diese Parameter zu syska ProFI werden ab sofort in der Datenbank gespeichert. Beim ersten Modulstart nach dem Update auf syska ProFI 2024 werden sie für den aktuellen Fibu-User umgezogen. Dabei gilt:

- Arbeitet eine Person abwechselnd mit mehreren Clients mit lokalen Benutzerprofilen (z.B. im Büro und im Homeoffice), so findet der Umzug der Parameter für jeden Client statt und die zuerst umgezogenen Einstellungen werden durch jeden weiteren Umzug überschrieben.
- Teilen sich mehrere Personen einen Client, sollten alle ein eigenes Windows-Login und ein eigenes syska-ProFI-Login nutzen. Wird dasselbe Windows- und/oder syska-ProFI-Login von mehreren Personen am selben Client verwendet (generell nicht empfohlen!), können die Parameter nicht mehr personenbezogen übertragen werden.

Darüber hinaus wird die Windows-Registry ab syska ProFI 2024 nicht mehr verwendet, da alle Client-bezogenen Einstellungen und Parameter in der Datenbank gespeichert werden.

#### <span id="page-29-1"></span>**Startseite ergänzt**

Der beim Modulstart aufgerufene Dialog "Startseite" wurde ergänzt um Informationen zur Business Intelligence Lösung arubaBI des Herstellers aruba informatik GmbH [\(https://www.aruba-informatik.de/\)](https://www.aruba-informatik.de/), der wie die syska GmbH zur enventa Group gehört.

#### <span id="page-29-2"></span>**Browserbasierte Dialoge auf Basis von Webview2**

In einigen Dialogen von syska ProFI erfolgt die Darstellung ganz oder teilweise browser-basiert. Dies betrifft die Startseite der einzelnen Module, die Beleganzeige der FIBU-Buchungsmaske, das Business Cockpit in

**enventa financial solutions GmbH** Tränkestraße 11 ‧ 70597 Stuttgart

**Ihr Kontakt zu syska ProFI:**

Seite 30 von 40

Telefon Zentrale +49 711 727246-0 Info.financial@enventa-group.com www.enventa-group.com

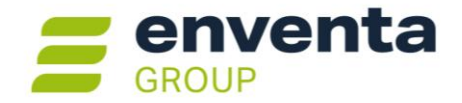

den Modulen FIBU, OPOS und CIF sowie bei Anbindung zur DMS-Lösung "d.3 One" den Dialog für den recherchierten Originalbeleg.

Die browserbasierten Dialoge wurden nun für die Darstellung vom Webbrowser Control (auf Basis von Microsoft Internet Explorer 11) auf das WebView2 Control (auf Basis von Microsoft Edge) umgestellt.

### <span id="page-30-0"></span>**Webzugriffe nur noch mit TLS 1.2 bzw. TLS 1.3**

Internet-Zugriffe durch syska ProFI verwenden ab sofort als kryptographisches Protokoll die Transport Layer Security (TLS) Versionen 1.2 bzw. 1.3. Dazu gehören:

- Online-Prüfung der UStID-Nr. ausländischer Personenkonten (Module FIBU, OPOS)
- E-Mail-Versand von Mahnungen und Zahlungsavisen mit der Verbindungsart "SMTP" (Modul OPOS)
- Kommunikation mit dem Konfipay-Webservice (Module OPOS, ABI)
- E-Mail-Empfang mit der Verbindungsart "POP3" (Modul REBU Plus)

**Hinweis:** TLS 1.1 und TLS 1.0 wird nicht mehr unterstützt.

## <span id="page-30-1"></span>**FIBU – Finanzbuchhaltung**

#### <span id="page-30-2"></span>**Flexibler Import mit detaillierten Infos zur Abgrenzung**

Seit syska ProFI 2022 kann beim Flexiblen Import von Stapelbuchungen die Information "abzugrenzen: ja / nein" mitgegeben werden. Mit syska ProFI wurde die Übergabe um detaillierte belegbezogene Abgrenzungs-Informationen erweitert. Die Strukturdateien für den Buchungsimport stellen hierfür neue Felder bereit, die bei Bedarf dem Satzaufbau hinzugefügt werden können.

Bereits mit syska ProFI 2022 verfügbar:

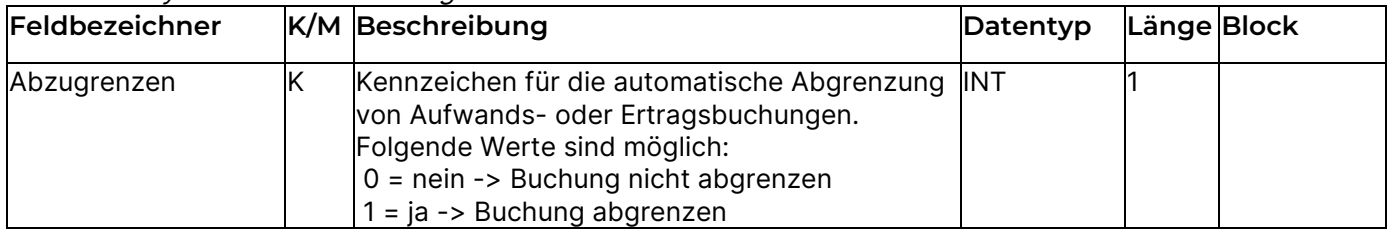

#### Neu in syska ProFI 2024:

Bei abzugrenzenden Buchungen können optional ergänzende Angaben zur Art und Weise der gewünschten Abgrenzung mitgegeben werden:

- a) Für die vollständige Abgrenzung mit einer oder mehreren Auflösungsbuchungen:
	- Erste Auflösung Jahr,
	- Erste Auflösung Periode,
	- Auflösungsbuchungen,
	- Zeitintervall
- b) Für die anteilige Abgrenzung als Jahresabgrenzung:
	- Jahresabgrenzung

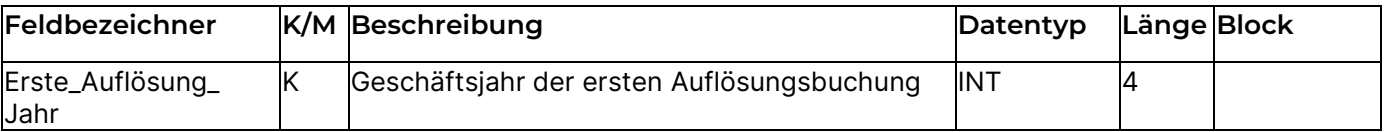

**enventa financial solutions GmbH** Tränkestraße 11 ‧ 70597 Stuttgart

#### **Ihr Kontakt zu syska ProFI:**

Telefon Zentrale +49 711 727246-0 Info.financial@enventa-group.com www.enventa-group.com

Telefon Support +49 721 98593-53 Profisupport.financial@enventa-group.com www.enventa-group.com/produkt/profi

Seite 31 von 40

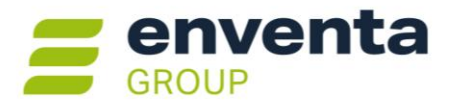

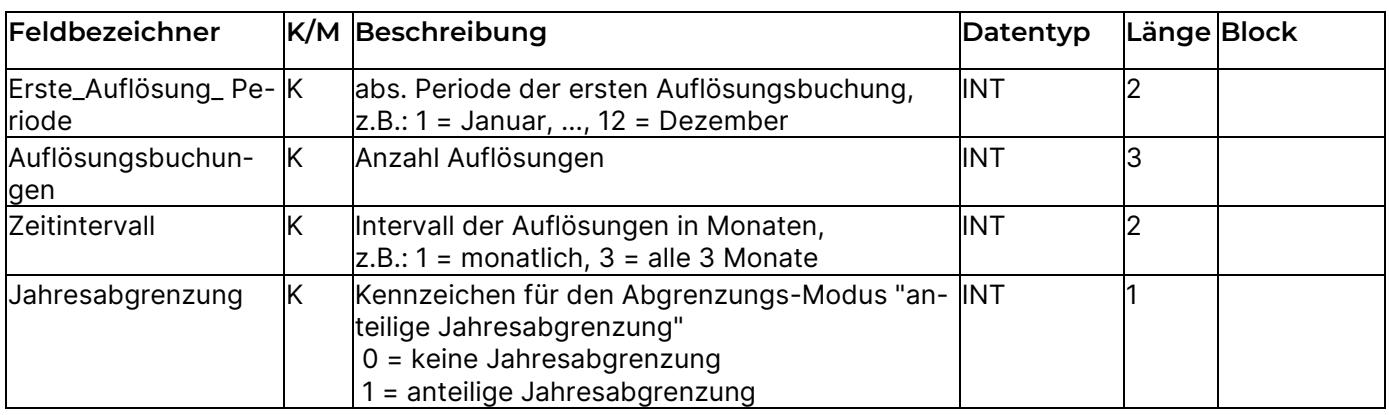

Beim Import werden Buchungen mit ungültigen Angaben für Periode, Jahr etc. zurückgewiesen. Fehlende Angaben werden bei der Stapelprüfung programmseitig entsprechend der Abgrenzungs-Konfiguration des betroffenen Sachkontos ergänzt.

In Abhängigkeit von den Abgrenzungs-Angaben des Import-Beleges und der Abgrenzungs-Konfiguration des zugeordneten Sachkontos wird die Abgrenzung wie folgt durchgeführt:

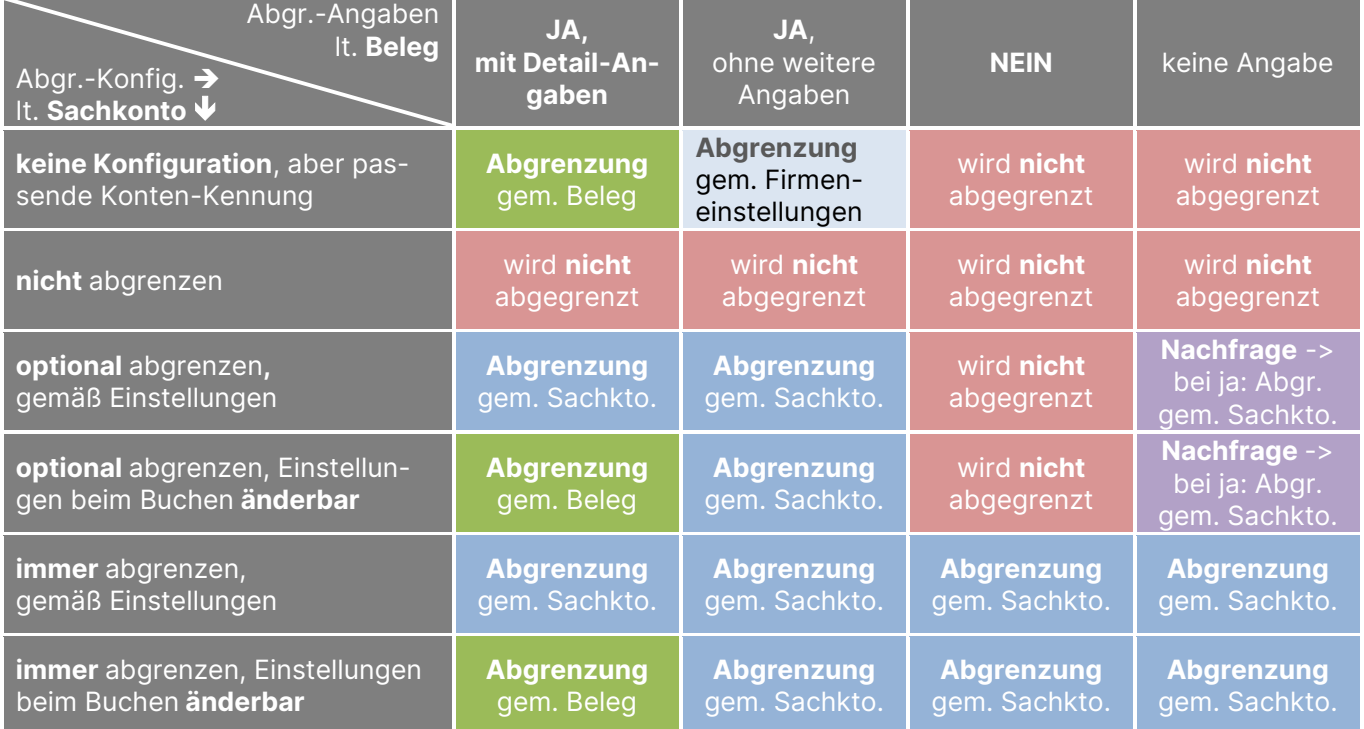

#### <span id="page-31-0"></span>**Weitere Auswertungen auf MRT-Basis umgestellt**

Die folgenden Auswertungen wurden von \*.RS-Dateien (syska Report-Server) auf \*.MRT-Dateien (Stimulsoft) umgestellt:

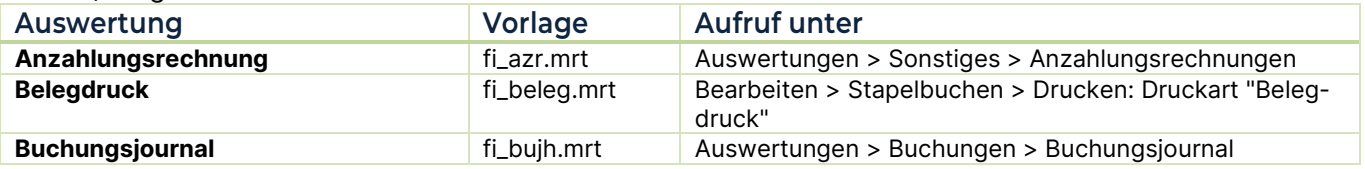

**enventa financial solutions GmbH** Tränkestraße 11 ‧ 70597 Stuttgart

Telefon Zentrale +49 711 727246-0 Info.financial@enventa-group.com www.enventa-group.com

#### **Ihr Kontakt zu syska ProFI:**

Seite 32 von 40

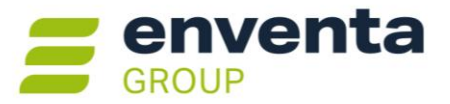

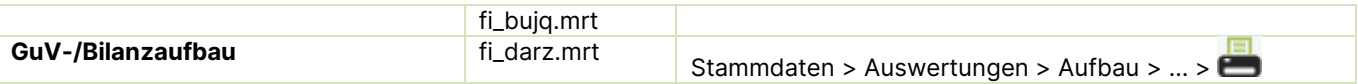

**Hinweis:** Anpassungen am alten RS-Report, die über das Kontextmenü der Bildschirmausgabe vorgenommen wurden, sowie Kopien des RS-Reports werden nicht automatisch konvertiert, sondern müssen erneut

für den MRT-Report durchgeführt werden. Nutzen Sie hierfür die Möglichkeiten der **Report-Konfiguration** in der Bildschirmausgabe (vgl. Online-Hilfe zu [Layout-Konfiguration in der Bildschirmansicht\)](https://syska.de/hilfe/ProFI2022/de/Reports/index.html#!Documents/layoutkonfigurationinderbildschirmansicht.htm) bzw. zum Erstellen von neuen Kopien das Symbol **Et Reportdatei verwalten** im Vorlauf-Dialog der Auswertung.

### <span id="page-32-0"></span>**OPOS – Offene Posten**

#### <span id="page-32-1"></span>**Weitere Auswertungen auf MRT-Basis umgestellt**

Die folgenden Auswertungen wurden von \*.RS-Dateien (syska Report-Server) auf \*.MRT-Dateien (Stimulsoft) umgestellt:

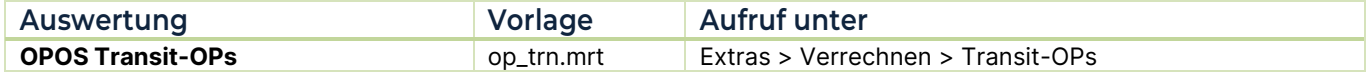

Falls Sie Anpassungen an den abgelösten RS-Reports vorgenommen haben, beachten Sie bitte den [Hinweis](#page-30-2)  [oben.](#page-30-2)

#### <span id="page-32-2"></span>**Dialoge "Alle Debitoren-OPs | Kreditoren-OPs" ergänzt**

Die Dialoge "Alle Debitoren-OPs" und "Alle Kreditoren-OPs" wurden ergänzt um eine Spalte für den Namen des Personenkontos, die standardmäßig an 2. Stelle (direkt eben der Personenkonto-Nr.) dargestellt wird.

Hinweis: wurden bereits Anpassungen an der Spaltenauswahl bzw. -reihenfolge dieser Tabellen vorgenommen, wird die neue Spalte ggf. nicht automatisch angezeigt. Sie kann bei Bedarf über das Kontextmenü der Tabelle eingeblendet werden (per Rechtsklick in die OP-Tabelle und Wahl des Eintrags "Spalten…").

## <span id="page-32-3"></span>**ABI – Automatischer Bankauszugsimport**

#### <span id="page-32-4"></span>**Autom. Abgrenzung auch bei Sachkonten-Zuordnung per Referenzliste**

Die Referenzliste zur Konfiguration von automatischen Zuordnungen auf Sachkonten wurde ergänzt um eine neue Spalte "Abgrenzung". Hierüber kann gesteuert werden, ob der Netto-Buchungsbetrag aus einem Zahlungsposten, der anhand der Referenzliste auf ein Sachkonto zugeordnet werden konnte (sog. AS-Treffer), automatisch abgegrenzt werden soll.

In Abhängigkeit vom Wert der Spalte **Abgrenzung** in der Referenzlisten-Tabelle und der Abgrenzungskonfiguration des zugeordneten Sachkontos wird die Abgrenzung durchgeführt:

**enventa financial solutions GmbH** Tränkestraße 11 ‧ 70597 Stuttgart

Telefon Zentrale +49 711 727246-0 Info.financial@enventa-group.com www.enventa-group.com

**Ihr Kontakt zu syska ProFI:**

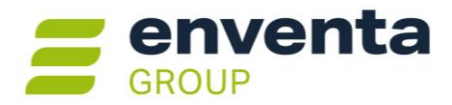

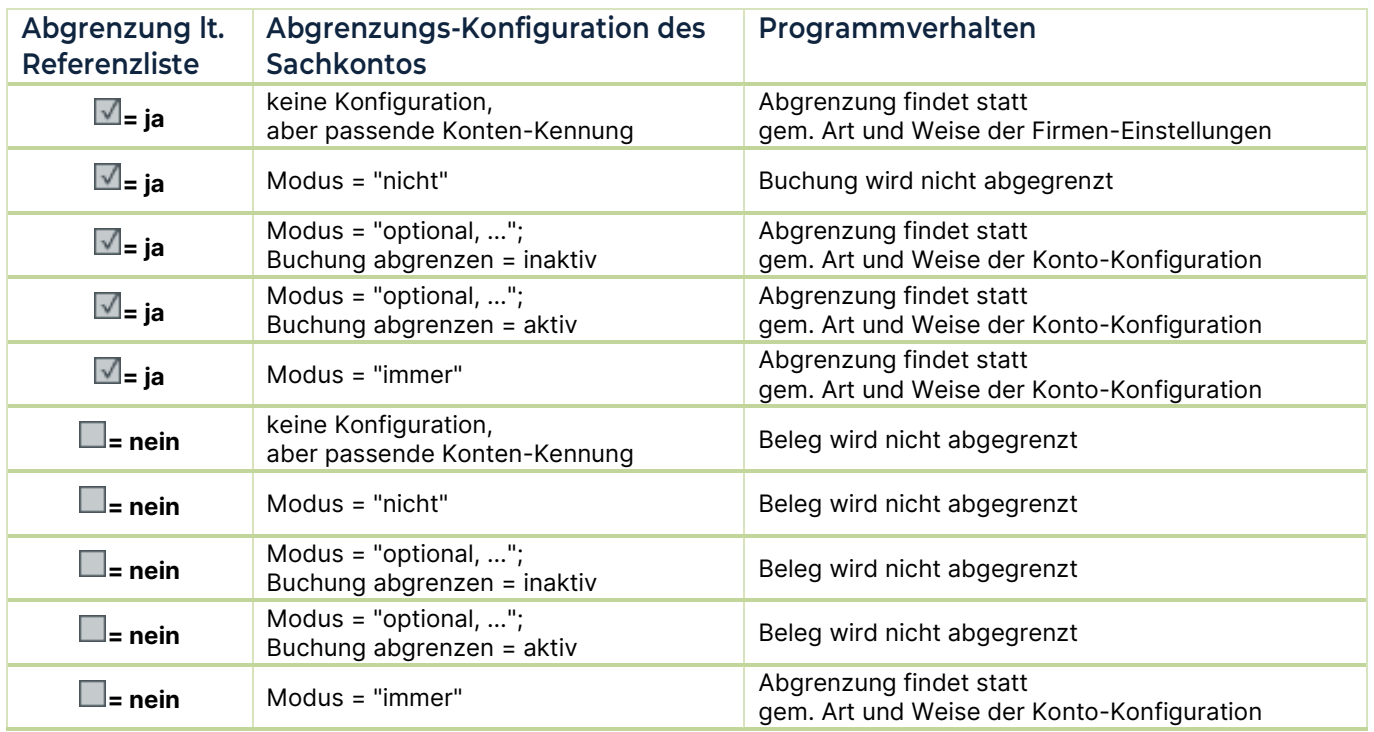

**Hinweis:** Direkt nach dem Update auf syska ProFI 2024 ist die neue Option "Abgrenzung" in der Referenzlisten-Tabelle bei allen Einträgen deaktiviert, also mit einem leeren Kästchen  $\Box$  gekennzeichnet. Die Abgrenzung der Belege findet damit nur dann statt, wenn das zugeordnete Sachkonto in seinen Einstellungen mit dem Abgrenzungsmodus "immer" konfiguriert ist.

## <span id="page-33-0"></span>**KORE – Kostenrechnung**

#### <span id="page-33-1"></span>**Weitere Auswertungen auf MRT-Basis umgestellt**

Die folgenden Auswertungen wurden von \*.RS-Dateien (syska Report-Server) auf \*.MRT-Dateien (Stimulsoft) umgestellt:

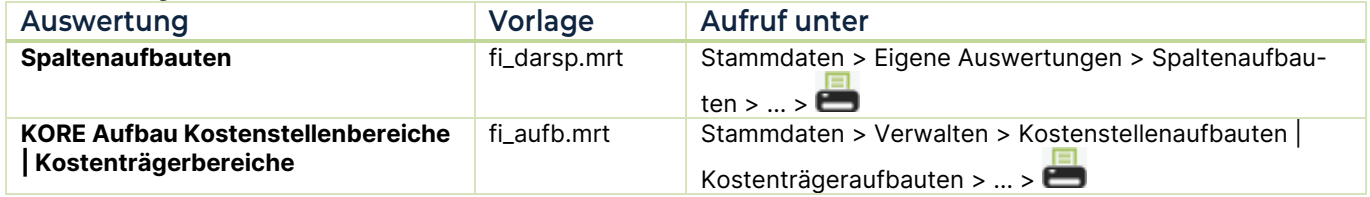

Falls Sie Anpassungen an den abgelösten RS-Reports vorgenommen haben, beachten Sie bitte den [Hinweis](#page-30-2)  [oben.](#page-30-2)

## <span id="page-33-2"></span>**CIF – Chefinfo**

•

#### <span id="page-33-3"></span>**Weitere Auswertungen auf MRT-Basis umgestellt**

Die folgenden Auswertungen wurden von \*.RS-Dateien (syska Report-Server) auf \*.MRT-Dateien (Stimulsoft) umgestellt:

**enventa financial solutions GmbH** Tränkestraße 11 ‧ 70597 Stuttgart

Telefon Zentrale +49 711 727246-0 Info.financial@enventa-group.com www.enventa-group.com

**Ihr Kontakt zu syska ProFI:**

Seite 34 von 40

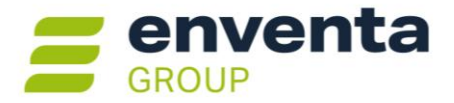

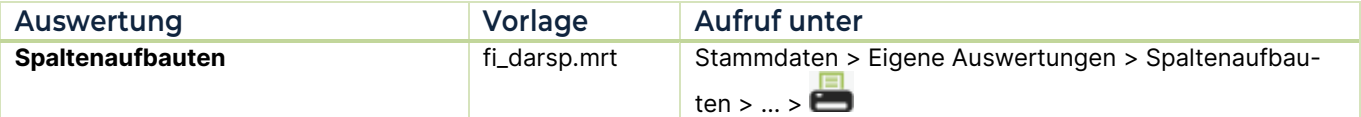

Falls Sie Anpassungen an den abgelösten RS-Reports vorgenommen haben, beachten Sie bitte den Hinweis [oben.](#page-30-2)

**enventa financial solutions GmbH** Tränkestraße 11 ‧ 70597 Stuttgart

Telefon Zentrale +49 711 727246-0 Info.financial@enventa-group.com www.enventa-group.com

**Ihr Kontakt zu syska ProFI:**

Telefon Support +49 721 98593-53 Profisupport.financial@enventa-group.com www.enventa-group.com/produkt/profi

Seite 35 von 40

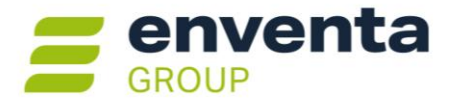

## <span id="page-35-0"></span>**Allgemeine Hinweise**

## <span id="page-35-1"></span>**Unterstützte Betriebssystem-/Datenbankversionen**

### <span id="page-35-2"></span>**Windows-Versionen**

Als **Arbeitsplatz-Betriebssysteme** werden mit Version 2024 von syska ProFI folgende Windows-Versionen unterstützt, in den von Microsoft jeweils aktuell unterstützten Versionen:

- Windows 10 Pro/Enterprise (nur noch bis 10/2025)
- Windows 11 Pro/Enterprise.

#### **Wichtig:**

- Ältere, von Microsoft nicht mehr unterstützte Versionen werden nicht mehr explizit unterstützt, z.B. bei der Fehlersuche in Supportfällen. Sie können diese nur noch auf eigenes Risiko weiter betreiben.
- Windows 10 (Version 22H2) wurde von Microsoft zum 14.10.2025 abgekündigt. Damit endet auch die Unterstützung von Windows 10 für syska ProFI.

Als **Server-Betriebssysteme** sind freigegeben:

- Windows Server 2016
- Windows Server 2019
- Windows Server 2022
- Windows Server 2025.

**Wichtig:** Windows Server 2003 und 2008 R2 sowie 2012 werden **nicht** mehr als Server-Betriebssystem unterstützt!

**Hinweis ELSTER:** auf den Arbeitsplätzen, von denen aus die ELSTER-Übertragung erfolgen soll, wird für die Nutzung der ELSTER-Funktionalität eine der folgenden mit syska ProFI kompatiblen Windows-Versionen vorausgesetzt (Stand 24.11.2023):

- Windows 10
- Windows 11

Zur den freigegebenen Windows-Versionen für die Nutzung der ELSTER-Funktionalität beachten Sie bitte auch die Informationen im ELSTER-Portal unter [https://www.elster.de/eportal/infoseite/systemanforderun](https://www.elster.de/eportal/infoseite/systemanforderungen)[gen.](https://www.elster.de/eportal/infoseite/systemanforderungen)

**Hinweis syska E-Bilanz:** zu den für die syska E-Bilanz freigegebenen Betriebssystemen beachten Sie bitte auch die Dokumentation "hinweise\_e-bilanz.pdf" im Unterordner "\DOKU" des syska ProFI-Installationsverzeichnisses.

### <span id="page-35-3"></span>**Datenbanken**

syska ProFI kann grundsätzlich mit folgenden Datenbank-Typen verwendet werden: Oracle, Microsoft SQL Server, Informix und Gupta SQL Base. Dabei gilt …

- … für **Oracle** und **MS SQL-Server**-Datenbanken:
	- o Bei älteren Versionen unterstützt syska ProFI i.d.R. die Versionen, die auch die Hersteller jeweils noch unterstützen.
	- o Bei Freigabe neuer Versionen durch die Datenbank-Hersteller werden diese zeitnah für die Verwendung mit syska ProFI getestet und können in aller Regel zügig für syska ProFI freigegeben werden.
- … für **Informix** und **Gupta SQL Base**-Datenbanken:
	- o syska ProFI unterstützt vorläufig noch die unten aufgeführten Versionen.

**enventa financial solutions GmbH** Tränkestraße 11 ‧ 70597 Stuttgart

**Ihr Kontakt zu syska ProFI:**

Seite 36 von 40

Telefon Zentrale +49 711 727246-0 Info.financial@enventa-group.com www.enventa-group.com

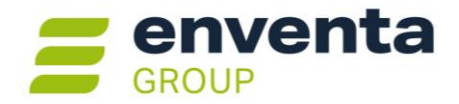

o Bei Freigabe neuer Versionen durch die Datenbank-Hersteller werden diese nicht mehr auf ihre Verträglichkeit mit syska ProFI untersucht.

Details zu den aktuell unterstützten Versionen der einzelnen Hersteller finden Sie in den folgenden Abschnitten.

#### **Oracle**

Freigegeben für syska ProFI 2024 sind die Oracle-Versionen **19c** und **23ai**. Ältere Oracle-Versionen werden nicht mehr unterstützt.

#### **Achtung:**

Für **Oracle 23ai** ist lediglich der **Oracle Managed Provider** Version 23 als .NET-Provider für die Datenbankanbindung freigeben! Mit einem installierten Oracle Client der Version 23 kann syska ProFI keine Verbindung zur Datenbank aufbauen, da der Oracle-23-Client lediglich als 64-Bit-Programm vorliegt und syska ProFI 2024 nach wie vor eine 32-Bit-Anwendung ist. Die Verwendung mit einem 32-Bit-Oracle-Client älterer Version wurde nicht getestet. Der Oracle Managed Provider ist im Lieferumfang von syska ProFI enthalten.

Für **Oracle 19c** sind verschiedene Varianten der Datenbank-Anbindung für syska ProFI möglich, s. "oracle.pdf" im DOKU-Unterverzeichnis des syska ProFI-Installationsverzeichnisses.

#### **Wichtig:**

• Auch Oracle **12c** und **18c** werden von syska ProFI nicht mehr unterstützt!

Beachten Sie die ergänzende Dokumentation "oracle.pdf" im DOKU-Unterverzeichnis des syska ProFI-Installationsverzeichnisses.

#### **Microsoft SQL Server**

Freigegeben für syska ProFI 2024 sind die MS SQL Server-Versionen **2016, 2017, 2019** sowie **2022**. Ältere MS SQL-Server-Versionen werden nicht mehr unterstützt.

#### **Wichtig:**

• Auch MS SQL Server **2012** und **2014** werden von syska ProFI nicht mehr unterstützt!

Beachten Sie die ergänzende Dokumentation "sqlserver.pdf" im DOKU-Unterverzeichnis des syska ProFI-Installationsverzeichnisses.

#### **Informix**

Freigegeben für syska ProFI 2024 sind die Versionen Informix **Dynamics Server 11.5** und **12.1**. Die Informix-**Client-Mindestversion** ist **3.5**. Andere Informix-Versionen für Server und Client werden nicht mehr unterstützt.

Für Informix 11.5 wird der IBM-"Data Server Provider" als alternativer .NET-Provider unterstützt.

**Wichtig:** Informix 12.1 ist die neueste bzw. letzte Informix-Version, die syska ProFI unterstützt. Neuere Informix-Versionen werden nicht mehr für syska ProFI freigegeben werden!

Beachten Sie die ergänzende Dokumentation "informix.pdf" im DOKU-Unterverzeichnis des syska ProFI-Installationsverzeichnisses.

**enventa financial solutions GmbH** Tränkestraße 11 ‧ 70597 Stuttgart

**Ihr Kontakt zu syska ProFI:**

Telefon Zentrale +49 711 727246-0 Info.financial@enventa-group.com www.enventa-group.com

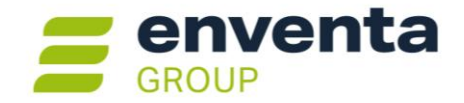

#### **Gupta (Unify/Centura) SQL Base**

Freigegeben für syska ProFI 2024 sind:

- die Server-Versionen **11.5 und 11.6**, jeweils in Kombination mit **Client-Version 11.6**
- die Server-Version **11.7.2** mit **Client-Version 11.6.2**
- die Server-Version **11.7.3** mit **Client-Version 11.7.3**
- die Server-Version **12.0.1** mit **Client-Version 12.0.1**

Andere SQLBase-Versionen und andere Kombinationen von Server und Client werden nicht unterstützt.

**Wichtig:** Gupta Version 12.0.1 ist die neueste bzw. letzte Gupta-Version, die syska ProFI unterstützt. Neuere Gupta Versionen werden nicht mehr für syska ProFI freigegeben werden!

Beachten Sie die ergänzende Dokumentation "sqlbase.pdf" im DOKU-Unterverzeichnis des syska ProFI-Installationsverzeichnisses – insbesondere bei Einsatz der Version Gupta SQL Base 11.7.3 oder 12.0.1!

#### <span id="page-37-0"></span>**Weitere Systemvoraussetzungen**

#### **.NET-Framework**

syska ProFI 2024 setzt voraus, dass auf den Computern, auf denen syska ProFI ausgeführt wird, das .NET-Framework in Version 4.8 installiert ist.

Werden Windows-Updates automatisch durchgeführt, ist .NET-Framework 4.8 in der Regel bereits vorhanden.

#### **Chefinfo: Excel-Integration (Add-In)**

Es sind die MS Excel-Versionen 2016 und neuer freigegeben.

Die Office-Integration ist ein 32-Bit-Add-In und ist deshalb nur mit 32-Bit-Versionen von Microsoft Office bzw. Excel verwendbar. Hinweis: Die 32-Bit-Versionen von Microsoft Office bzw. Excel können auch auf 64-Bit-Versionen von Windows verwendet werden.

#### **ELSTER**

Für die Nutzung der ELSTER-Schnittstelle zur Übertragung von Steuerauswertungen an die deutsche Finanzverwaltung wird auf den Arbeitsplätzen, von denen aus die ELSTER-Übertragung erfolgen soll, folgende Systemkomponente benötigt:

• Microsoft Visual C 2022 Runtime in der 32Bit-Fassung

Diese Komponente sollte bei Arbeitsplatz-Rechnern mit gewarteter Windows-Installation und regelmäßigen Windows-Updates bereits vorhanden sein. Sollte die Komponente jedoch fehlen, kann das Setup hierfür unter <https://syska.de/downloads/profi/syskaProFI/Version2024/DLL/> heruntergeladen werden.

## <span id="page-37-1"></span>**Wichtige Hinweise zur Installation**

#### <span id="page-37-2"></span>**Installationsroutine**

Das Setup wird unter<https://syska.de/downloads/profi/syskaProFI/Version2024/> zum Download zur Verfügung gestellt (abweichende Pfade auf<https://syska.de/downloads/profi/> für einige OEM-Versionen sind zu beachten). Es enthält verschiedene Untergruppen, die zur Auswahl stehen, wenn die Setup-Option "angepasst" gewählt wird:

**enventa financial solutions GmbH** Tränkestraße 11 ‧ 70597 Stuttgart

**Ihr Kontakt zu syska ProFI:**

Seite 38 von 40

Telefon Zentrale +49 711 727246-0 Info.financial@enventa-group.com www.enventa-group.com

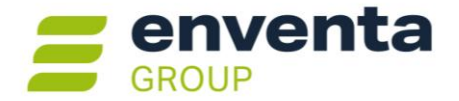

- Programmdateien: der notwendige Kern der Programme: alle EXE-Dateien, Reportvorlagen, Skripte etc.
- Datenbankprovider: notwendige Dateien zur Datenbankanbindung (für Oracle, Informix und SQLBase; für MS SQL Server nicht notwendig).
- Fernwartung: Das Programm AnyDesk, mit dem sich der Syska-Support auf Ihren Wunsch bei Ihnen zur weiteren Unterstützung aufschalten kann.

Arbeitsplatzinstallationen sind nicht notwendig, die Installation erfolgt üblicherweise in ein zentrales freigegebenes Verzeichnis. Weitere Details dazu finden Sie im Dokument "Install.rtf" unter [https://syska.de/down](https://syska.de/downloads/profi/syskaProFI/Version2024/)[loads/profi/syskaProFI/Version2024/.](https://syska.de/downloads/profi/syskaProFI/Version2024/)

### <span id="page-38-0"></span>**Lizenzdaten für Updates**

Updates von älteren Versionen (z.B. syska ProFI Version 2022 (13.0x) oder älter) auf syska ProFI 2024 sind kostenpflichtig, es wird deshalb eine neue Prüfsumme bei der Installation benötigt. Falls Sie keinen Wartungsvertrag haben, wenden Sie sich bitte an Ihren syska ProFI-Betreuer oder unsere Vertriebsmitarbeiter für die aktuellen Updatekonditionen.

## <span id="page-38-1"></span>**Schnittstellenhinweise**

### <span id="page-38-2"></span>**OFCK-Schnittstelle**

Falls Anwendungen an syska ProFI mit Hilfe der OFCK-Schnittstelle angebunden sind, beachten Sie bitte die empfohlenen Schnittstellenversionen. Grundsätzlich wird die Schnittstelle nach Möglichkeit immer abwärtskompatibel gehalten.

Zu syska ProFI 2024 gehört die aktuelle OFCK-Generation (Assembly für das .NET Framework 4.0 oder höher, auch als Webdienst mittels SOAP-Zugriff):

- OFCKS.NET ab Version 5.1.3.0
- OFCKS.NET Version 5.0.7.2 oder neuer ist noch kompatibel

Die aktuelle OFCKS.NET-Version ist unter [https://syska.de/downloads/profi/syskaProFI/Ver](https://syska.de/downloads/profi/syskaProFI/Version2024/OFCKS.NET/)[sion2024/OFCKS.NET/](https://syska.de/downloads/profi/syskaProFI/Version2024/OFCKS.NET/) erhältlich.

**Achtung:** die die alte OFCK-Generation 4.0x (basierend auf COM-Objekten) wird von syska ProFI 2024 nicht mehr unterstützt!

Welche sOFCK-Version aktuell bei Ihnen eingesetzt wird, können Sie im FIBU-Modul unter " Finanzbuchhaltung > Über" abfragen:

• für die aktuelle OFCKS.NET-Generation 5.0x im Reiter "Historie" mit aktivierten Optionen "alle Module" und "nur aktuellste Version", es gilt der Eintrag für das Modul "sOFCK"

**Wichtig:** klären Sie vor dem Einspielen einer neuen OFCK-Version mit dem Hersteller der Anwendung, **welche Schnittstellenversionen** dieser **freigegeben** hat**!**

**Ihr Kontakt zu syska ProFI:**

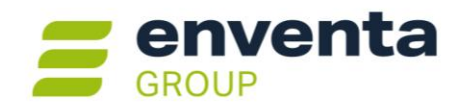

Weder die Firma syska GmbH noch die Autoren können für fehlerhafte Angaben und deren Folgen eine juristische Verantwortung noch irgendeine sonstige Haftung übernehmen. Für Verbesserungsvorschläge und Hinweise auf Fehler sind wir dankbar.

© Copyright 2024 syska GmbH, Karlsruhe. Alle Rechte vorbehalten.

**enventa financial solutions GmbH** Tränkestraße 11 ‧ 70597 Stuttgart

#### Telefon Zentrale +49 711 727246-0 Info.financial@enventa-group.com www.enventa-group.com

#### **Ihr Kontakt zu syska ProFI:**

Telefon Support +49 721 98593-53 Profisupport.financial@enventa-group.com www.enventa-group.com/produkt/profi

Seite 40 von 40